# 01178

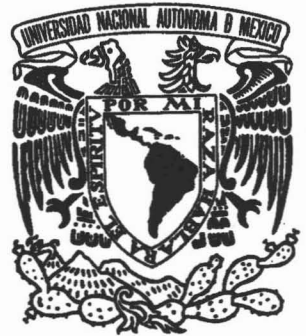

# UNIVERSIDAD NACIONAL AUTÓNOMA DE MÉXICO

# FACULTAD DE INGENIERíA

CENTRO DE INVESTIGACiÓN EN ENERGíA

IMPLEMENTACIÓN DE UN DISPOSITIVO DE CARACTERIZACIÓN ELÉCTRICA DE SISTEMAS HÍBRIDOS BASADOS EN ENERGÍA DE HIDROGENO

# *Tesis*

Para obtener el Grado Académico de:

## MAESTRA EN INGENIERíA (ENERGíA)

Presenta:

## ING. JORGELI RIQUELME ARIZMENDI

Dír, Tesis: Dr. Sebastián Joseph Pathiyamattom (CIE-UNAM)

.3~)18=t

Febrero de 2005

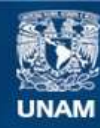

Universidad Nacional Autónoma de México

**UNAM – Dirección General de Bibliotecas Tesis Digitales Restricciones de uso**

#### **DERECHOS RESERVADOS © PROHIBIDA SU REPRODUCCIÓN TOTAL O PARCIAL**

Todo el material contenido en esta tesis esta protegido por la Ley Federal del Derecho de Autor (LFDA) de los Estados Unidos Mexicanos (México).

**Biblioteca Central** 

Dirección General de Bibliotecas de la UNAM

El uso de imágenes, fragmentos de videos, y demás material que sea objeto de protección de los derechos de autor, será exclusivamente para fines educativos e informativos y deberá citar la fuente donde la obtuvo mencionando el autor o autores. Cualquier uso distinto como el lucro, reproducción, edición o modificación, será perseguido y sancionado por el respectivo titular de los Derechos de Autor.

## **Agradecimientos**

*Agradezco a Dios el haberme permitido llegar hasta donde ahora me encuentro y por todo lo que me líapennitidó realizar.*

*'Este tra6afo estaáetficadó a mispadres: .Jos'!fina.l/fizmendiCastilToy .José qijquefme (}Jenítez portodo e[apoyo mcondiaonai,queme lían 6niufado. :Iám6ién a mislimnanos, :MaT7Í1 'Ehuz, .Jose LUis, .JacqueGne y Omar* que *áe una u otra forma siempre lían estado conmi¡¡o recordándome que 'Sifópuedo liacer* <sup>J</sup> :

.l/ *mi e.pOSt; (j)eyanira (fJnto :MiIliín y a mis liijos por su paciencia y comprensión en fós momentosmas4fíciIésdOndé sacrflique muclio tiempo* que *áe6ióserparaellós.*

*.l/gradézco /áayudá 6n'ndiufapore[iDr: Se6astián.Josepli*(Patliiyamatto~ *midireaoráetesis,Y a[:M.C.JoséCampos;(/iJarezporsuapoyo incondidonafen e[tfest11Tolló áeestetra6afo.*

5\'ó *puedo pasarpor arto a todos aquellós queáe una u otraforma estuvieron conmi¡¡o en mi .fonnación como proftsionistt; a :Mario CtISiano Vnoe., .Julio Cesar {P., (jjeatfiz* 'E, *.José* a, *'FeGpe.l/.,LUis*L,*Y enfin a todos aquellós que me impufraron con animoparaseguiradé/ánte.*

*yracias...*

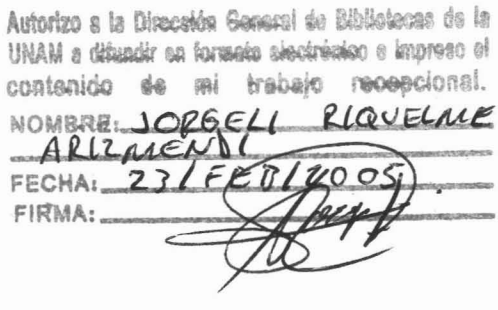

# Lista de abreviaturas

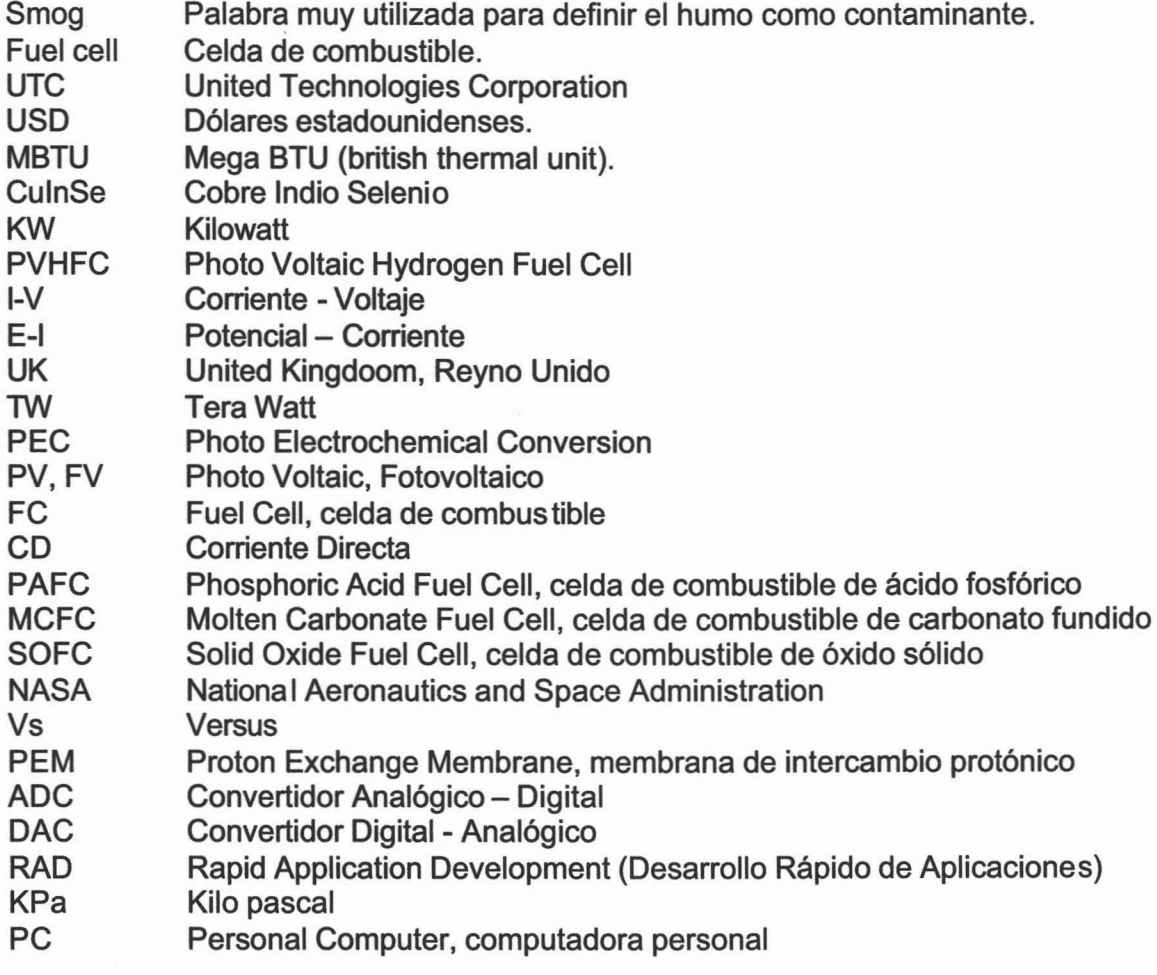

## **Lista de Figuras y Tablas**

- Fig. 1.1.1 Fig. 3.1.2.1 Fig. 3.1.3.1 Fig. 3.1.3.2 3.2.1 Fig. 3.2.1.1 Fig.3.3.1 Fig. 3.1.3.1 La radiación solar es transformada a varias formas de potencia renovable sobre la tierra. Por comparación, la taza mundial primaria de consumo de energía es aproximadamente equivalente a 13 TW de potencia continua equivalente. Esquema de un sistema híbrido. Esquema de una celda solar. Esquema del funcionamiento de una celda solar. Estructura de un arreglo fotovoltaico. Distribución de las celdas en un panel solar. Tipos de módulos fotovoltaicos. Curva I-V típica de una celda solar. Celda de combustible Modo de operación de una celda de combustible. Principales tipos de celdas de combustible y sus reacciones electroquímicas. Gráfica típica de potencial vs corriente de las celdas de combustible. Modelo de un sistema de medición. Esquema general de un sistema híbrido. Modelo didáctico de un sistema híbrido basado en sistemas FV y celdas de combustible. Fig.2.3.1.1 Amplificador operacional en su configuración de No Inversor[12]. Fig. 2.3.1.2 Amplificador operacional en su configuración de seguidor de voltaje.<br>Fig. 2.3.1.3 Configuración básica de conexión del PGA204 Fig. 2.3.1.3 Configuración básica de conexión del PGA204<br>Fig. 2.3.1.4 Modo básico de conexión del ADS7813 Modo básico de conexión del ADS7813 Fig. 2.3.1.5 Diagrama esquemático de la disposición de los ADC en el sistema de medición. Fig. 2.3.1.6 Simulación de una carga variable por medio de un DAC. Diagrama de bloques simplificado del sistema de medición Fig. 2.3.2.2 Ejemplo de instrumentación virtual. Fig. 3.1.1 Diagrama en bloques del sistema de medición. Fig. 3.1.1.5.1 Circuitos integrados más importantes en el sistema de medición. Fig. 3.1.1.5.2 Diagrama de bloques del proceso de medición de los parámetros de corriente y voltaje. Sensores utilizados en el sistema de medición. Puertos de conexión del sistema de medición. Partes de un cable Coaxial. Software utilizado para la simulación y elaboración del circuito electrónico del sistema de medición Fig. 3.2.2 PIA, Software mediante el cual se llevo a cabo el circuito impreso del sistema de medición. Diagrama electrónico en bloques del sistema de medición. Ventana principal del software de control. Puertos de conexión del sistema de medición. Fig. 1.1.2 Fig.1.2.1.1 Fig. 1.2.1.2 Fig.1.2.1.3 Fig. 1.2.1.4 Fig. 1.2.1.5 Fig. 1.2.2.1 Fig.1.3.1.1 Fig. 1.3.1.2 Fig. 1.3.1.3 Fig. 1.3.3.1 Fig.2.1.1.1 Fig. 2.2.1.1 Fig. 2.2.1.2
- Fig. 3.1.3.2 Partes de un cable Coaxial.
- Fig. 3.3.2.1 Diagrama de flujo del proceso de medición.
- Fig. 3.3.2.2 Diagrama de flujo del proceso de medición de transitorios.
- Fig.4.1 Modelo didáctico de un sistema híbrido basado en sistemas FV y celdas de combustible.
- Tabla 4.1.1.1 Parámetros a medir.
- Tabla 4.1.2.1 Rangos de medición
- Fig. 4.2.1.1 Ventana principal del programa de control solar h.exe.
- Fig.4.2.2 Cajas de diálogo donde se muestran los valores de temperatura, voltaje y corriente en tiempo real.
- Fig.4.2.3 Indicadores de aguja de 270º para la visualización de Presión en los contenedores de Hidrógeno y Oxígeno.
- Fig.4.2.4 Algunas opciones del menú principal.
- Fig.4.2.5 Recuadro donde se lleva a cabo la graficación.
- Fig.4.2.6 Controles de configuración del gráfico.
- Fig. 4.3.1.1 Modo de almacenamiento de los datos en archivo.
- Fig. 4.3.1.2 Modo de visualización de los datos almacenados por el sistema de medición.
- Fig. 4.3.2.1 Ventana donde se configura el tipo de medición a realizar en caso de que sea transitorios.
- Fig. 4.3.2.2 Ventana donde se selecciona el tiempo entre mediciones.
- Fig. 4.3.3.1 Cuadro de diálogo para guardar imagen.
- Fig. 4.3.3.2 Modos de visualización del gráfico
- Fig. 4.3.3.3 Modo de visualización sencillo y 3-D.
- Fig. 4.3.3.4 Modo de operación del acercamiento (zoom).
- Fig.5.1.1 Disposición de los sensores de temperatura.
- Fig.5.1.2. Gráfica donde se muestra el comportamiento de la temperatura en los diferentes puntos del sistema.
- Fig.5.1.3 Eliminación del ruido en el sistema con diferentes valores a promediar.
- Fig.5.1.4 Modo de visualización de acercamiento (zoom) en la gráfica mostrada para nmed=1.
- Fig.5.1.5 Gráfica de V<sub>oc</sub> vs tiempo para diferentes valores de número de mediciones.
- Fig.5.1.6 Gráfica de corriente vs tiempo para diferentes valores de número de mediciones.
- Fig.5.2.1 Curva 1-V del módulo fotovoltaico del sistema híbrido a medir.
- Fig.5.2.2 Curva 1-V del módulo con nmed = 20
- Fig.5.2.3 Gráfica donde se observa una variación entre el origen y los valores mínimos de voltaje y corriente obtenidos.
- Fig.5.2.4 Circuito equivalente del mosfet como resistencia variable.
- Fig.5.3.1 Curva potencial corriente (E-I) de celdas de combustible.
- Fig.5.3.2 Curva E-I para la celda de combustible con nmed = 20.

# Contenido

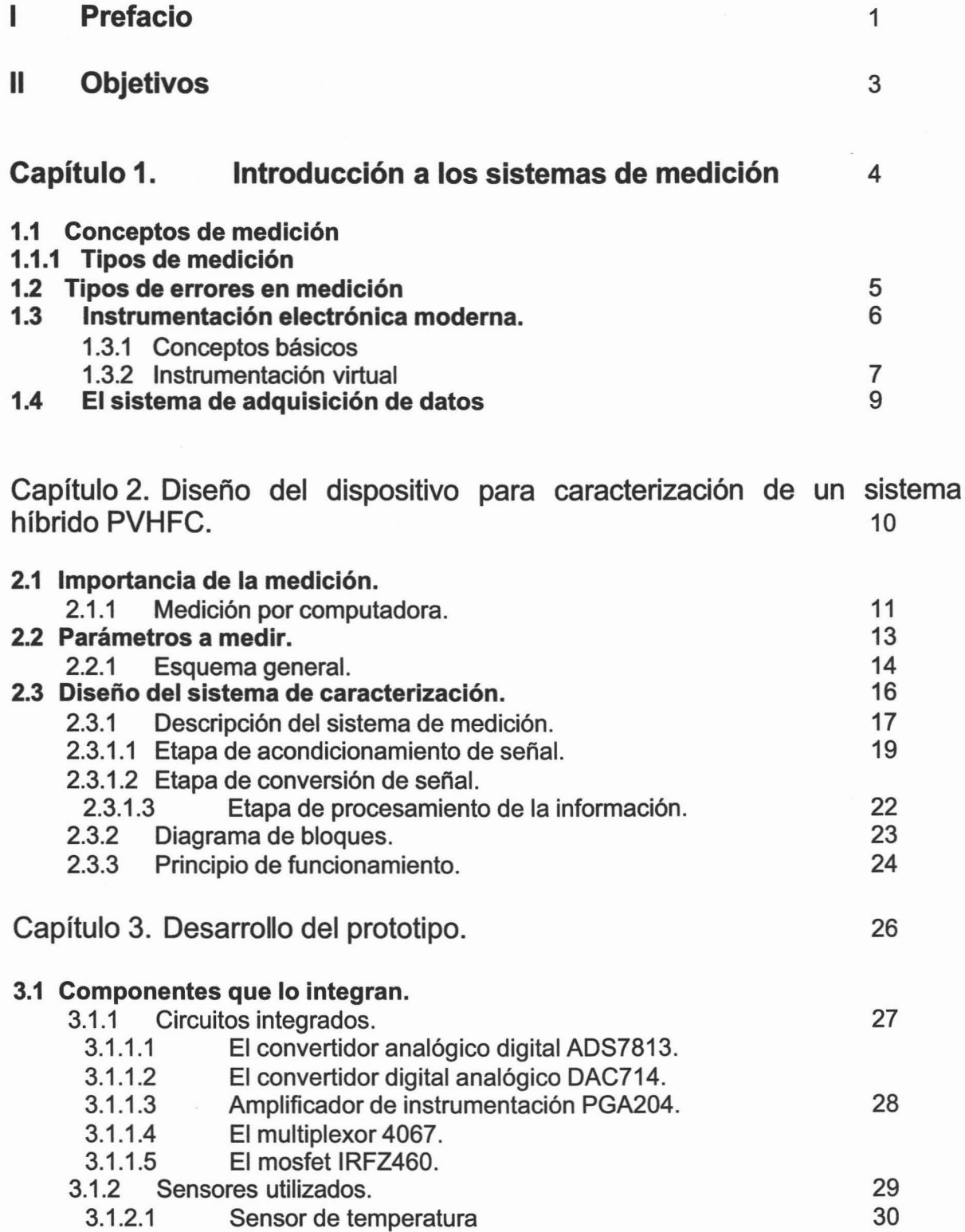

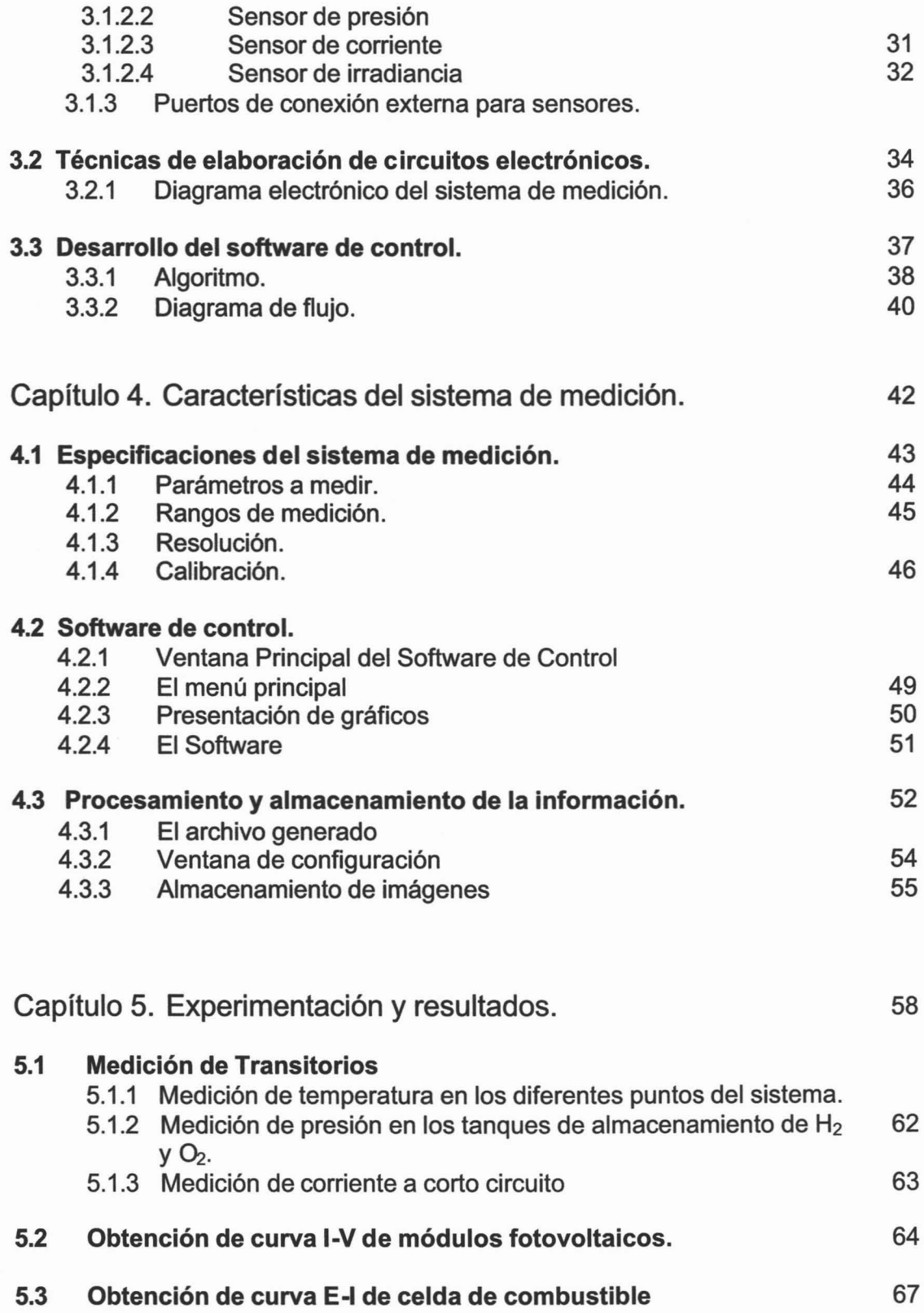

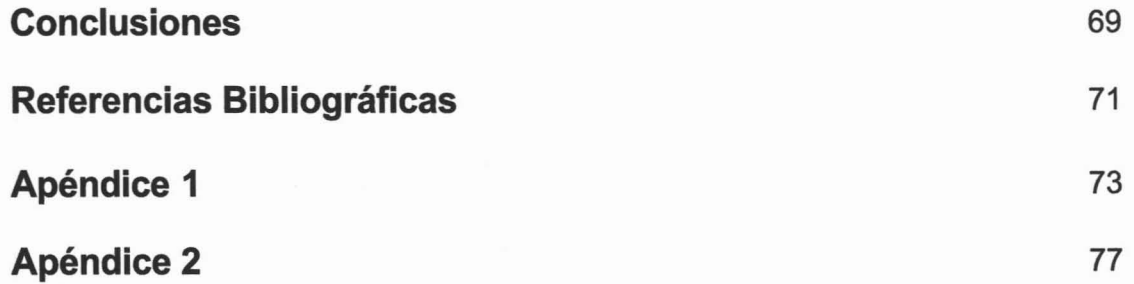

i.

#### L **Prefacio**

La gasolina y otros productos del petróleo son excelentes fuentes de energía; son muy compactos y su suministro en la Tierra está disponible pero es limitado. Pero la gasolina, tanto como otros combustibles de petróleo, como el diesel y el propano, se producen de aceites fósiles combustibles, compuesto por animales pequeños que perecieron hace millones de años y fueron enterrados bajo tierra. Esto es problema por dos razones: En primer lugar, la cantidad de petróleo en la Tierra es limitada, y con la tasa de consumo actual, es muy probable que se acabe para el final del siglo XXI, o quizá mucho antes. El otro problema es el carbono; cuando se quema un producto del petróleo, se emite carbono y otros contaminantes a la atmósfera. Esta es una de las causas del "smog" en las ciudades, y es dañino tanto para la salud de los seres humanos como para el medio ambiente en general. La mayoría de los científicos también afirman que la combustión de estos combustibles provenientes de fósiles provoca el calentamiento global. Si nosotros producimos la electricidad con la energía solar u otros recursos de energía renovable, como el viento, y luego la guardamos con el fin de usarla en una celda de combustible, podemos reducir enormemente la emisión del carbono a la atmósfera, y también reducir nuestra dependencia del suministro limitado de petróleo en la Tierra [3] .

Sabemos bien, a veces por propia experiencia, que la creatividad siempre ha sido puesta en tela de juicio. Las Celdas de Combustible están hoy más cerca que nunca y están llamadas a crear un mejor ambiente para la humanidad en los próximos años. Algún día no muy lejano, estaremos en posibilidad de poner la basura y desperdicios en el generador de metanol de nuestro auto y seguir nuestro viaje. Las celdas de combustible no queman el combustible, simplemente aprovechan el contenido de hidrógeno para llevar a cabo un proceso de electrólisis invertida, generando una corriente eléctrica con gran eficiencia [4].

#### Empleo de las celdas solares en la producción de hidrógeno.

La Electrólisis del agua empleando Fuentes Alternas de Energía, como la solar y la eólica constituye una excelente alternativa para su producción en el futuro. Ya que si comparamos el costo del hidrogeno producido por electricidad convencional, de \$30USD/MBTU contra el producido por las actuales celdas solares comerciales que es de \$ 72 USD/MBTU. Encontramos que existe una gran diferencia entre ellos, en la que no se refleja el daño ecológico que las fuentes convencionales provocan. Por ello dicho costo debe ser abatido empleando celdas solares que sean más eficientes y estables que con las actuales.

Las celdas solares hechas a base de metales calcogenuros de heterounión, poseen un atractivo potencial para la generación de energía eléctrica, y con ellas es posible elaborar celdas solares más eficientes, por ejemplo las de CulnSe2, Sb2Se3, etc.. Los valores reportados, particularmente del CIS, es de aproximadamente un 15%. El resultado es muy atractivo debido a que con esta eficiencia es posible reducir el costo de KW generado.

Otro aspecto de suma importancia es el desarrollo de adecuados electrolizadores, los que podrán ser conectados a las celdas solares, y con ellos producir el hidrógeno. Los materiales utilizados actualmente en dichos electrolizadores no poseen adecuadas características electrocatalíticas. En este sentido, se ha encontrado, que la elaboración de materiales compuestos basados en Ni y sus aleaciones con sulfuros metálicos son los que presentan mejores características electrocatalíticas [9].

La finalidad primordial de éste proyecto es la de llevar a cabo la caracterización de un sistema de producción de energía eléctrica por medio de energía de hidrógeno basada en el uso de celdas de combustible. El sistema a caracterizar es un sistema híbrido basado en módulos fotovoltaicos y celdas de combustible (PVHFC, por sus siglas en ingles PhotoVoltaic Hydrogen Fuel Cell).

## **<sup>11</sup> Objetivo**

Desarrollar un sistema de medición por computadora, de bajo costo, para analizar el comportamiento eléctrico de un sistema híbrido basado en celdas de combustible y módulos fotovoltaicos (PVHFC).

### **Objetivos específicos.**

- 1. Diseño de un circuito electrónico que lleve a cabo la medición de curvas I-V y E-I de celdas solares y celdas de combustible respectivamente.
- 2. Elaboración de un programa en ambiente visual para la manipulación del circuito electrónico de medición.
- 3. Realizar la caracterización eléctrica del sistema de medición elaborado.

## Capítulo 1. Introducción a los sistemas de medición.

La observación de un fenómeno es en general incompleta a menos a menos que dé lugar a una información cuantitativa. Para obtener dicha información se requiere la medición de una propiedad física. Así, la medición constituye una buena parte de la rutina diaria del físico experimental.

Algunas tecnologías de medición y control han evolucionado exageradamente en los últimos años mientras que otras tienden a desaparecer.

#### 1.1 Conceptos de medición.

La medición es la técnica por medio de la cual asignamos un número a una propiedad física, como resultado de una comparación de dicha propiedad con otra similar tomada como patrón, la cual se ha adoptado como unidad. Un concepto de medida se puede mencionar como sigue: Medición es el proceso que permite cuantificar la(s) propiedad(es) que define(n) un estado particular de la materia o energía. Para generalizar, medición es la comparación de las magnitudes físicas de un objeto con un patrón ya establecido.

#### 1.1.1 Tipos de medición.

Por la forma en que se puede llevar a cabo una medición, esta se puede clasificar en medición directa y medición indirecta.

Medición directa, es aquella cuyo valor se lee directamente en la escala del instrumento de medición. Esta se realiza contando el número de veces que la unidad patrón esta contenida en la magnitud a medir. En consecuencia los errores que se cometen en las mediciones directas son llevados a través de los cálculos.

Medición indirecta. Se emplea para cantidades que no cuentan con un instrumento de medición específico para cuantificarlas directamente, por lo que para conocerlas se requiere de la medición directa de las cantidades que la definen. Por tanto, los errores en las mediciones indirectas, con frecuencia son mayores que el correspondiente a las mediciones directas.

#### 1.2 Tipos de errores en medición.

Error absoluto (?)

Es la diferencia existente entre el valor acusado por el instrumento Ai y el valor real Ar de la magnitud medida ? =Ai-Ar

y este será positivo o negativo según que el valor acusado sea mayor o menor que el valor real de la magnitud.

El error absoluto del instrumento se determina comparando las lecturas del instrumento examinado con lecturas del instrumento patrón.

Error relativo ( $\delta$ ).- Es la relación entre el error absoluto ? y el valor máximo de la escala.

$$
\delta = \frac{\Delta}{A_{\text{max}}} = \frac{A_{j} A_{r}}{A_{\text{max}}}
$$

Por lo general, este error se expresa en porcentajes.

$$
\delta\% = \frac{A_i A_r}{A_{\text{max}}} \times 100
$$

Errores adicionales de los instrumentos.

- •:. Por temperatura.- Este se produce al variar por efectos térmicos las propiedades de los materiales utilizados en la confección de los instrumentos, la Temp.. del instrumento depende del medio ambiente, el calor que disipa el instrumento y las condiciones de enfriamiento.
- •:. Por frecuencia.- En algunos sistemas el momento motor depende de la frecuencia.
- •:. De forma.- Depende de la deformación de la onda sinusoidal y aparece en aquellos instrumentos en los cuales el momento motor depende del valor medido de la corriente alterna y en los que tienen núcleos ferromagnéticos .
- •:. De posición.- Se produce cuando el centro de gravedad de la parte móvil esta fuera del eje correspondiente.
- •:. Por influencia de campos magnéticos externos.- Este error depende del campo magnético originado fuera del instrumento y por lo tanto de la intensidad de dicho campo, su dirección y su frecuencia, lógicamente depende también del tipo del sistema medidor.

Errores personales.- Error de paralelaje (equivocación de lectura en los instrumentos, cálculos erróneos, selección inadecuada de instrumentos, etc.)

#### 1.3 Instrumentación electrónica moderna

El proceso de medición generalmente requiere de un instrumentos como medio físico para determinarla magnitud de una variable. Los instrumentos constituyen una extensión de las facultades humanas y en muchos casos permiten a las personas determinar el valor de una cantidad desconocida la cual no podría medirse utilizando solamente las facultades sensoriales [7]. El desarrollo de la tecnología demanda la elaboración de técnicas de medición especializada e instrumentos de medición más exactos y con capacidades adicionales para alcanzar los objetivos propuestos y propiciar con ello ir mas allá de lo que se busca inicialmente.

#### 1.3.1 Conceptos básicos

Los sistemas de instrumentación electrónica han fortalecido fuertemente el avance de la tecnología y han dado lugar a una extensa gama de aplicaciones en beneficio de la humanidad. En particular, se han desarrollado los sistemas de adquisición de datos para la medición y el procesamiento de variables en búsqueda de un conocimiento más exhaustivo, por parte del hombre, hacia el medio ambiente que le rodea. Además, los sistemas de control de procesos han evo lucionado de tal manera que ahora la instrumentación electrónica y los sistemas de adquisición de datos se pueden utilizar de manera eficiente para sintetizar algoritmos y estrategias de control inteligente más complejos. Una aplicación de adquisición de datos completa, consiste de seis partes:

- $\triangleright$  el fenómeno físico a ser controlado o supervisado
- $\triangleright$  sensores y equipos de control
- hardware de acondicionamiento de señal
- $\triangleright$  tarjetas o módulos de adquisición de datos (DAQ)
- PC de escritorio o PC portátil
- $\triangleright$  software

Los elementos más importantes en los sistemas de instrumentación son: transductores, amplificadores, convertidores, sistemas de despliegue, fuentes de poder, microcontroladores, microprocesadores o microcomputadoras, multicanalizadores (MUX), y demulticanalizadores (DE-MUX). De aquí podemos decir que la base de un sistema de instrumentación se basa en lo que se conoce como sistema de adquisición de datos. Los sistemas de adquisición de datos, son sistemas de instrumentación que pueden ser sistemas de medida y/o sistemas de control de procesos. El sistema de medida tiene como función primaria la presentación o despliegue de una variable física que se está sensando. El sistema de control de proceso tiene como función, además de sensar las variables críticas del proceso, manipular o accionar variables para el buen desempeño de una planta siguiendo un objetivo o estrategia prescrita.

Los sistemas de adquisición de datos consisten en sensores o transductores, transmisores, selectores, convertidores y acondicionadores de señales para recibir variables, convertirlas, procesarlas y documentarlas para análisis y/o control. La realización de un sistema de adquisición de datos se hace a través de un sistema de instrumentación.

#### 1.3.2 Instrumentación virtual.

La instrumentación electrónica moderna ha dado origen a lo que se conoce como instrumentación virtual, que es un programa mediante el cual se realizan aplicaciones de medición utilizando para ello instrumentos virtuales que interconectados entre si realizan funciones especificas. El software para estas aplicaciones puede auxiliar en el diseño de sistemas de medición y analizar datos[14]. Un ejemplo es el programa LabView, un paquete de software de programación grafica diseñado por National Instruments para la adquisición de datos y el control de instrumentos. A los programas de LabView se les llama instrumentos virtuales porque su aspecto y su funcionamiento imitan los instrumentos reales. Un instrumento virtual tiene tres partes: Un panel frontal que es la interfaz interactiva con el usuario y simula el panel frontal de un instrumento; contiene perillas, botones de presión y visualizadores gráficos; un diagrama a bloques que es el código fuente del programa, cuya programación se realiza en forma grafica dibujando líneas entre los puntos de conexión de los iconos elegidos en la pantalla de la computadora, y la representación de un icono y un conector que constituye una

8

grafica del instrumento virtual cuando se le desee emplear en otros diagramas de bloques.

#### 1.3.2 Sensores en instrumentación.

Cuando se habla de instrumentación electrónica, es difícil pasar por alto los elementos que intervienen en el proceso de medición. Un sensor es un dispositivo que convierte una señal física en otra señal, generalmente eléctrica. En el mejor de los casos, un sensor convierte la señal física en una señal eléctrica proporcional a dicha señal física, proceso que se le denomina comúnmente transducción.

En los últimos años los avances en la implementación de sistemas sensores a dado origen a nuevos tipos de sensores capaces de comunicarse casi directamente con dispositivos microprocesadores mediante protocolos de comunicación estándares. Esto trae como consecuencia, una mejor integración de sistemas en el desarrollo de aplicaciones para la medición y control de procesos industriales y en la experimentación en laboratorios de investigación.

A los sensores, se les debe exigir una serie de características, que pasamos ahora a enumerar y comentar:

Rango y margen. Define los límites entre los cuales puede variar la entrada. El margen es el valor máximo de la entrada menos el valor mínimo. Por ejemplo, una celda de carga utilizada para medir fuerzas, podría tener un rango de Oa 50 kN.

Error. Es la diferencia entre el resultado de una medición y el valor verdadero de la cantidad que se mide. Error  $=$  valor medido  $-$  valor real

Exactitud. Es el grado hasta el cual un valor producido por un sistema de medición podría estar equivocado. Es por lo tanto, igual a la suma de todos lo errores posibles mas el error en la exactitud de la calibración del transductor. Hace referencia a que se debe poder detectar el valor verdadero de la variable sin errores sistemáticos. Sobre varias mediciones, la media de los errores cometidos debe tender a cero.

Sensibilidad. Es la relación que indica que tanta salida se obtiene por unidad de entrada, es decir, salida/entrada.

Repetibilidad / Reproducibilidad. Estos términos se utilizan para describir la capacidad del transductor para producir la misma salida después de aplicar varias veces el mismo

9

valor de entrada. Cuando ya no se logra obtener la misma salida después de aplicar el valor de entrada, el error se expresa como un porcentaje de la salida a rango total.

Repetibilidad = (val. Máx - val. Mín. obtenidos)/rango total  $*$  100

Precisión. Una medida será más precisa que otra si los posibles errores aleatorios en la medición son menores. Debemos procurar la máxima precisión posible.

Velocidad de respuesta . El sensor debe responder a los cambios de la variable a medir en un tiempo mínimo. Lo ideal sería que la respuesta fuera instantánea.

Calibración. La calibración es el proceso mediante el que se establece la relación entre la variable medida y la señal de salida que produce el sensor. La calibración debe poder realizarse de manera sencilla y además el sensor no debe precisar una recalibración frecuente.

Fiabilidad. El sensor debe ser fiable, es decir, no debe estar sujeto a fallos inesperados durante su funcionamiento.

Coste. El coste para comprar, instalar y manejar el sensor debe ser lo más bajo posible.

Facilidad de funcionamiento. Por último, sería ideal que la instalación y iso del sensor no necesitara de un aprendizaje excesivo.

#### **1.4 El sistema de adquisición de datos.**

Un sistema de adquisición de datos es, como se ha mencionado anteriormente, un dispositivo capaz de realizar mediciones de diferentes magnitudes físicas, además de que tiene la capacidad de manipular elementos mediante etapas de salidas digitales diseñadas propiamente para este fin Por lo general, los fabricantes de sistemas de adquisición de datos, los diseñan de modo que cuenten con varios canales de entrada y de salida con el fin de hacerlo un sistema más completo y brindar más utilidad en los ámbitos en que sea utilizado.

# Capítulo 2 Diseño del dispositivo para caracterización de un sistema híbrido PVHFC.

#### 2.1 Importancia de la medición.

"Cualquier cosa que existe, existe en alguna cantidad"

El proceso de medición consiste en obtener una comparación cuantitativa entre un estándar predeterminado y un mensurardo. La palabra mensurando se usa para designar al parámetro físico particular que está siendo observado y cuantificado.

La medición puede ser directa o indirecta dependiendo de las características del objeto a medir, del instrumento de medición y la técnica de medición empleada.

- Una medición directa se realiza comparando la magnitud que interesa medir con un patrón o con las unidades de una escala material, y contando el número de veces que la unidad está contenida en la magnitud.
- Una medición indirecta es la que supone medición directa (de algo que no es lo que se mide).

La mayoría de los sistemas modernos de medición están constituidos por las siguientes fases o etapas:

- Etapa de Entrada (Sensor Transductor)
- Etapa de acondicionamiento de señal
- Etapa de salida (despliegue de información)

En la etapa de entrada se sensa el parámetro físico sujeto de medición y se proporciona una salida análoga.

En la etapa de acondicionamiento de señal, se transforma la señal del transductor a una forma que sea mas manejable por los dispositivos de la etapa de salida. Comúnmente la señal se amplifica, se filtra, se convierte a una forma digital, etc.

En la etapa de salida se proporciona un mecanismo de señalización o registro de la cantidad medida, en una forma tal que pueda ser evaluada por el operador o por una computadora o controlador [10].

#### 2.1.1 Medición por computadora.

Durante los últimos 20 años, la PC ha proporcionado la base para generar una evolución en la forma de tomar mediciones, transformando los sistemas de prueba y medida y los sistemas de automatización industrial, de instrumentos autónomos y frecuentemente incompatibles, en sistemas de automatización y medición de alto rendimiento. En efecto, la industria de la computación ha auxiliado en la creación del sistema de medición digital.

Los beneficios del sistema de medición digital, medición que se basa en el control de procesos por medio de la computadora son simples:

- o Mayor rendimiento.
- o Menor costo.
- o Mejor integración de sistemas.
- o Aumento en la productividad del desarrollador.

Adquisición de datos, en el sentido general, es el proceso de recolección de información del mundo real [10]. Para la mayoría de los ingenieros y científicos son principalmente numéricos y usualmente se colectan, almacenan y analizan utilizando una computadora. El uso de la computadora automatiza el proceso de adquisición de datos, obteniendo una mayor recolección de datos en un menor tiempo con mucho menos error. Un sistema automatizado de adquisición de datos puede fácilmente recolectar lecturas en intervalos de tiempo muy pequeños (por ejemplo, mucho menores que un mili segundo), continuando por largos períodos de tiempo. Una vez que los datos están almacenados en la computadora, ellos pueden ser desplegados, graficados, analizados, o de otra manera procesados [10].

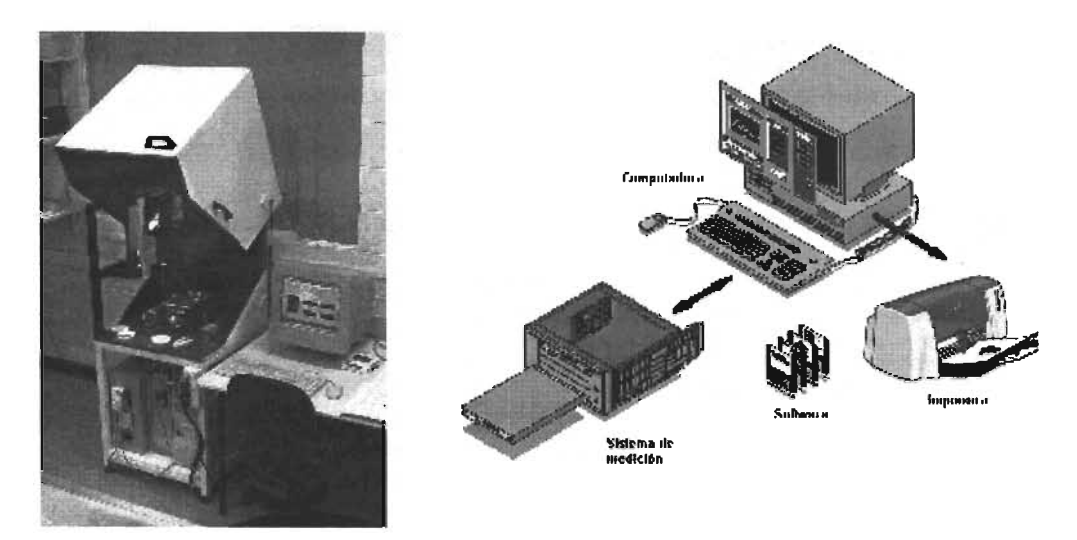

Fig. 2.1.1.1 Modelo de un sistema de medición

El uso de una computadora en el proceso de caracterización de un sistema híbrido es la parte esencial de este trabajo. Ya que nos brinda todas las capacidades para desplegar información en pantalla, grafica resultados de interés y almacena la información del comportamiento del sistema en tiempo real.

Este sistema de medición utiliza la computadora para llevar a cabo todas las funciones de medición y control que se requieren en un experimento basado en la caracterización de sistemas híbridos, el lenguaje utilizado es Delhpi debido a que este lenguaje de programación es sin lugar a dudas el mejor entorno de desarrollo rápido de aplicaciones (RAD), con un potentísimo lenguaje el Chject Pascal, un compilador rapidísimo que nos permite crear programas ejecutables con una velocidad cercana al C++, y con múltiples posibilidades: bases de datos, multimedia, web, etc.

Delphi, desciende por decirlo de alguna manera, del mítico lenguaje desarrollado por Niklaus Wirth en 1971, para facilitar la enseñanza de la programación estructurada, y que le puso el nombre del tan celebre filósofo y matemático francés Pascal [11]. En aquella época, las fases de edición de código, compilación y enlazado, iban por separado, hasta que Philippe Khan, el fundador de Borland, actualmente Inprise, creo el Turbo Pascal, el primer entomo de programación DOS, con el editor, compilador y linker integrados, siguiéndole los famosos Turbo Basic y Turbo C/C++.

Luego vieron la luz las versiones de Turbo Pascal para Windows, pero en 1995 ante la aparición del Windows a 32 bits, Borland decide dar un giro al producto, lo potencia y mejora incorporando las nuevas tecnologías Windows, lo denomina Delphi, empieza a comerle terreno al Visual Basic. Mientras tanto, por la tardanza y algún que otro problema con los primeros xBase Windows muchos programadores Clipper y dBase, deciden pasarse a Delphi.

Otra de las ventajas de trabajar con delphi es la utilización de componentes de instrumentación virtual, esto es, el desplegado de información en pantalla por medio de instrumentos virtuales como son manómetros termómetros, gráficas, etc., que permiten obtener una lectura de una forma más rápida y clara. El programa que gobierna las actividades de éste trabajo está diseñado utilizando éste tipo de componentes.

La versión del utilizada en este proyecto es Delphi 5, la cual necesita los siguientes requerimientos de sistema para su operación:

- o Computadora con procesador Pentium a 90 Mhz o superior.
- o Microsoft Windows 95,98 o NT4.0
- o 32 Mb. RAM (64 Mb recomendado).
- o Espacio Disco Duro (80 Mb. Instalación compacta 0185 Mb la completa).
- o Tarjeta gráfica VGA o superior.
- o Ratón o dispositivo apuntador [22].

#### 2.2 Parámetros a medir.

El término caracterización eléctrica implica el uso de instrumentación electrónica para obtener información precisa de los parámetros de interés en un sistema. De igual modo, se hace necesario el uso de transductores que faciliten la manera en que se realizan las mediciones. Para llevar a cabo la caracterización de un sistema híbrido (PVHFC), en éste proyecto se ha contemplado la disposición de algunos sensores en partes estratégicas del sistema, los cuales realizarán la medición de los siguientes parámetros:

- o Irradiancia
- o Temperatura ambiente
- o Temperatura del electrolizador
- o Temperatura en la celda de combustible
- o Temperatura en el módulo fotovoltaico
- o Temperatura del agua
- o Icc y Voc del módulo FV
- o Icc y Voc de la celda de combustible
- o Presión en los tanques de almacenamiento de Hidrógeno y Oxígeno.

Con estos datos, se busca procesar la información obtenida para que a partir de ella se obtenga el valor de la eficiencia tanto de los componentes individuales (módulos FV, celdas de combustible) como del sistema en conjunto. Otro vabr importante es el de la producción de hidrógeno en diferentes condiciones de insolación y temperatura.

En la actualidad, es muy común utilizar para la medición de éstos parámetros, instrumentación electrónica avanzada, esto nos hace dependientes de los ábricantes tanto de hardware como de software especializado lo que implica inversiones y gastos exagerados en sistemas de medición. Este proyecto se ha realizado con la finalidad de sustituir los costosos equipos de medición por equipo diseñado específicamente para cada experimento [14].

#### 2.2.1 **Esquema general**

En la figura 2.2.1.1 se presenta un esquema en el que se muestra a amplios rasgos el sistema integral y la manera en que se disponen los sensores para la medición de los diferentes parámetros físicos de interés.

En el punto 1, se mide: Temperatura ambiente, temperatura del módulo fotovoltaico, Irradiancia, Icc y Voc del módulo, además se grafica la curva I-V correspondiente.

En el punto 2 del sistema se mide la temperatura del electrolizador. Se mide también el valor de la corriente y el voltaje cuando el electrolizador está operando.

En el punto 3 se lleva a cabo la medición de la presión en los contenedores de los gases  $(H_2 y O_2)$ , que para este caso, es la presión de la celda de combustible.

En el punto 4 se realiza la medición del valor del flujo de  $H_2$  y  $O_2$ .

En el punto 5 se mide la curva E-I de la celda de combustible, también se miden lcc y Voc para el calculo de la potencia máxima. Además se mide la temperatura de operación de la celda.

En el punto 6 se mide la temperatura del agua y se controla también el nivel de éste líquido.

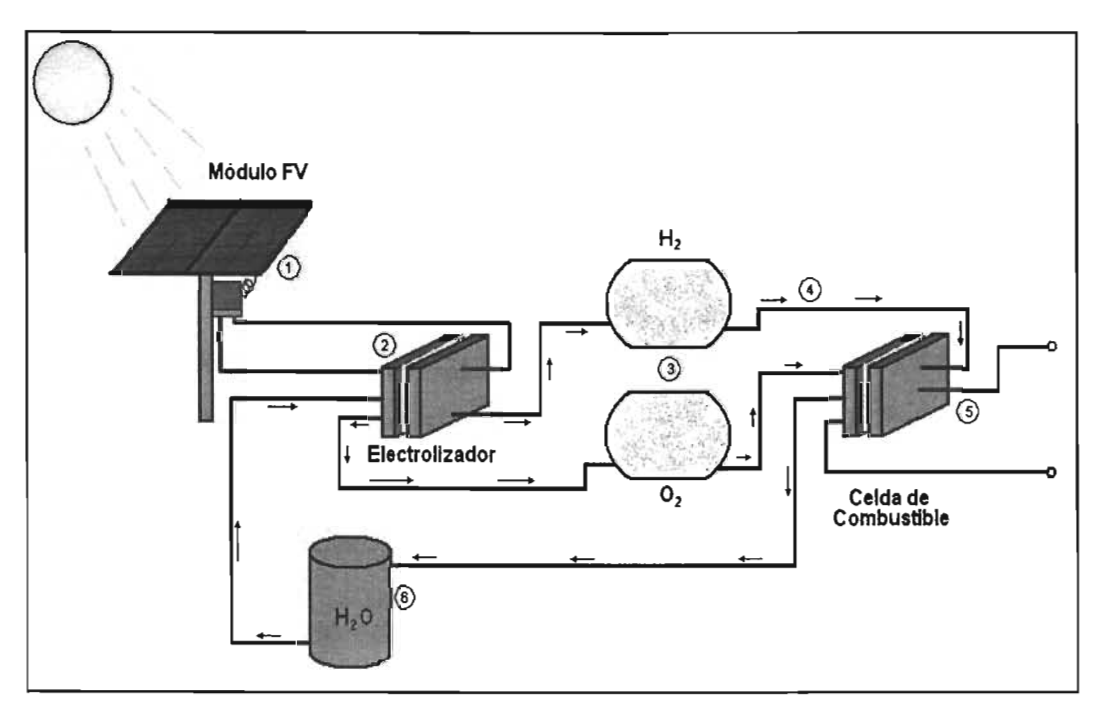

Fig. 2.2.1.1 Esquema general de un sistema híbrido.

Todos estos parámetros a medir ayudan a tener un amplio panorama del funcionamiento del sistema así como también ros ayuda a determinar la eficiencia del sistema integral.

El sistema de medición se ha diseñado para ser operado en un sistema híbrido del tipo didáctico con el que cuenta la coordinación Solar - Hidrógeno del Centro de Investigación en Energía de la UNAM.

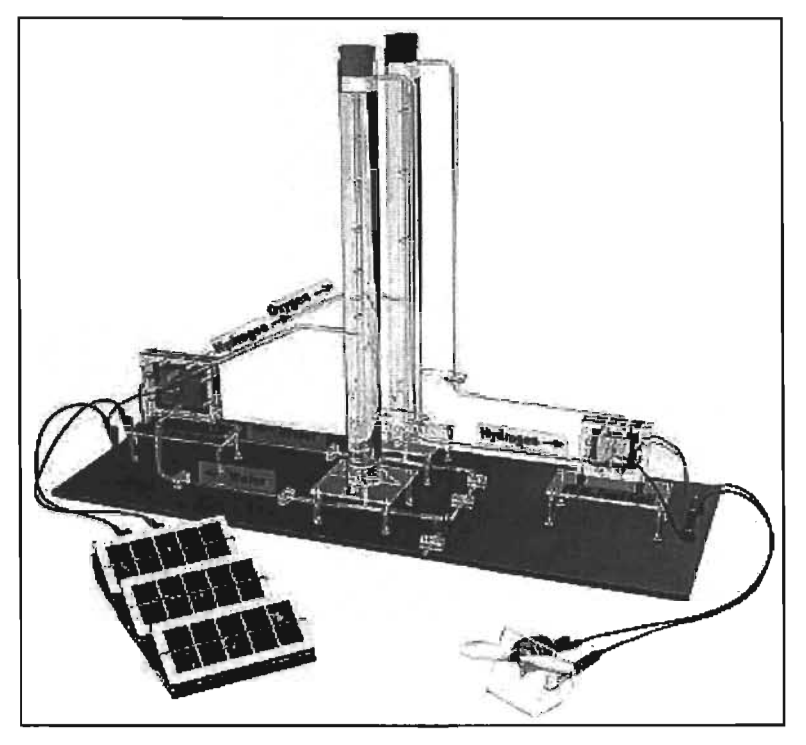

Fig. 2.2.1.2 Modelo didáctico de un sistema híbrido basado en sistemas FV y celdas de combustible.

Este sistema híbrido (didáctico) cuenta con un arreglo de celdas solares, un electrolizador, torres de almacenamiento y una celda de combustible.

#### 2.3 Diseño del sistema de caracterización.

Hoy en día es muy elevado el costo de los instrumentos de medición con interfaz para la computadora. Debido a esto, se ha diseñado un sistema completo basado en circuitos integrados para instrumentación electrónica y un programa elaborado en un potente lenguaje de programación de los cuales posteriormente se hablará con más detalle.

El sistema de medición contempla la utilización de circuitos integrados de alto rendimiento como lo son convertidores Analógico - Digital (ADC), convertidores DigitalAnalógico (DAC), Multiplexores, acondicionadores de señal etc., además de los sensores utilizados.

Todos estos dispositivos llevan a cabo una función específica, determinada por el programa de control que ha sido diseñado para este caso.

#### 2.3.1 Descripción del sistema de medición.

Este sistema de medición se basa en la capacidad que tiene una computadora para controlar dispositivos externos. Esto se realiza por medio del puerto paralelo de la computadora ya que es una interfaz fácil de manipular.

El sistema de medición contempla varias etapas, cada una de las cuales está acoplada a la siguiente para obtener los diferentes parámetros de interés. Tales etapas son las siguientes:

- o Etapa de acondicionamiento de señal.
- o Etapa de Conversión de señal.
- o Etapa de procesamiento de información.

#### 2.3.1.1 Etapa de acondicionamiento de señal.

Es la primera etapa del sistema de medición, esto es, la utilización de amplificadores operacionales (preferentemente de precisión) en diferentes configuraciones para obtener una mejor precisión en la medición.

Un amplificador operacional es un dispositivo lineal de propósito general el cual tiene capacidad de manejo de señal desde f=O Hz hasta una frecuencia definida por el fabricante; tiene además límites de señal que van desde el orden de los nV, hasta unas docenas de voltios (especificación también definida por el fabricante). Los amplificadores operacionales se caracterizan por su entrada diferencial y una ganancia muy alta, generalmente mayor que  $10^5$ . Las configuraciones utilizadas con éste dispositivo son las siguientes:

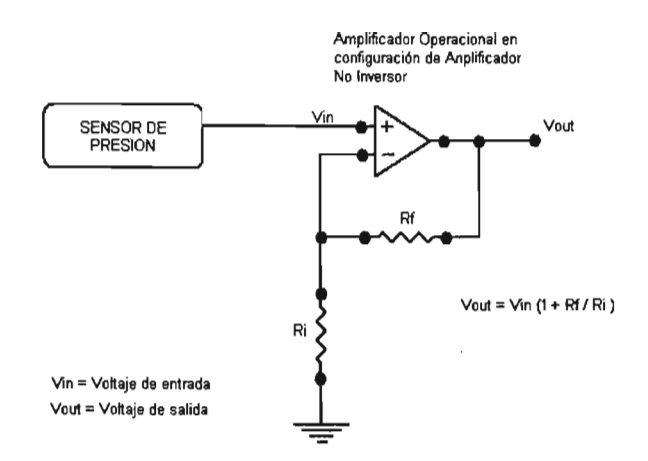

Fig. 2.3.1.1 Amplificador operacional en su configuración de No Inversor[12].

Seguidor de voltaje. Se coloca entre la señal a medir y el ADC como protección para éste último. Otra de las aplicaciones en éste sistema de medición es la de acoplamiento entre la salida del DAC y la compuerta del mostet que actúa como carga variable en la adquisición delas curvas I-Vy E-1.

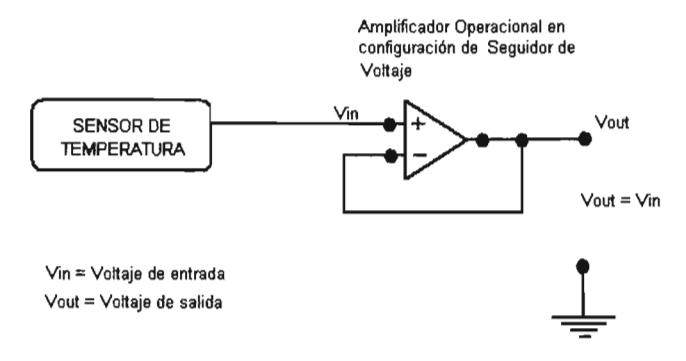

Fig. 2.3.1.2 Amplificador operacional en su configuración de seguidor de voltaje [12].

La etapa de acondicionamiento de señal involucra también preparar el voltaje del módulo para que pueda ser adquirido adecuadamente por la siguiente etapa. Esto implica la utilización de divisores de tensión y que el voltaje máximo que puede leer el ADC es de 10V.

El amplificador utilizado en éste proyecto es un amplificador operacional de instrumentación de ganancia programable, el PGA204 de Texas lnstruments. Este amplificador nos brinda grandes capacidades entre las cuales destacan una amplificación de precisión y ganancia de precisión programable, misma que en este caso controlaremos por medio de la PC. El modo de conexión del amplificador PGA204 se muestra a continuación:

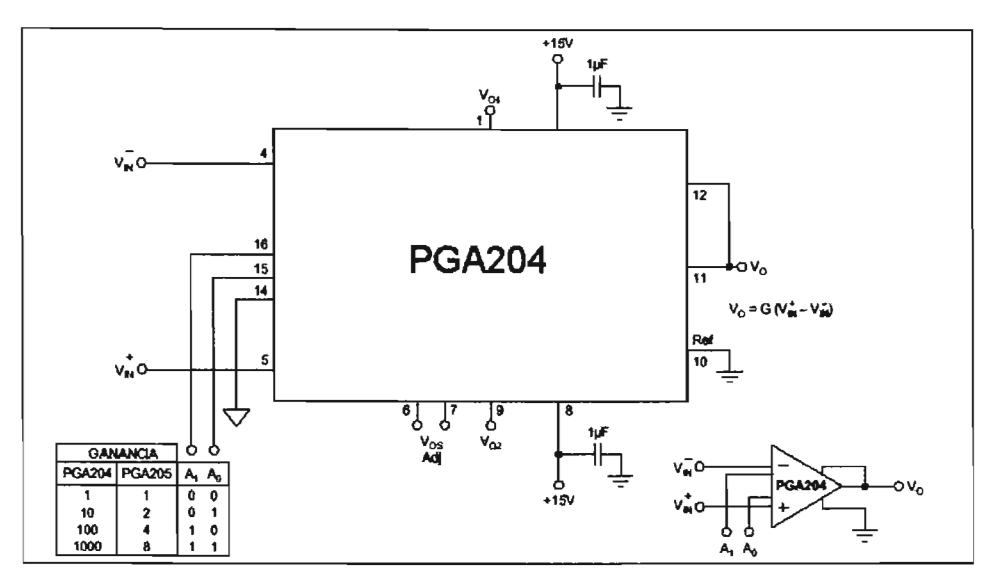

Fig. 2.3.1.3 Configuración básica de conexión del PGA204

#### 2.3.1.2 Etapa de conversión de señal.

Es la segunda etapa y quizás la más delicada de todas, ya que de ésta etapa depende directamente la precisión en la medición. Para esto, se utilizan convertidores analógico digital (ADC) y convertidores digital anaóqíco (DAC) para realizar funciones específicas.

Debido a que la señal obtenida por los sensores es una señal analógica y la computadora sólo procesa señales digitales, es necesario convertir la señal de los sensores a una señal que pueda ser identificada por la computadora. Esto es, convertir el valor del voltaje de salida del sensor a su correspondiente representación digital (numero binario); mientras mas grande sea el número de bits de esta representación digital, mayor será la precisión obtenida en la lectura.

El convertidor utilizado es el ADS7813 de Texas lnstruments debido a que presenta una gran flexibilidad en cuanto a su uso y la resolución que maneja es la adecuada para las mediciones que se han de realizar con este sistema de medición.

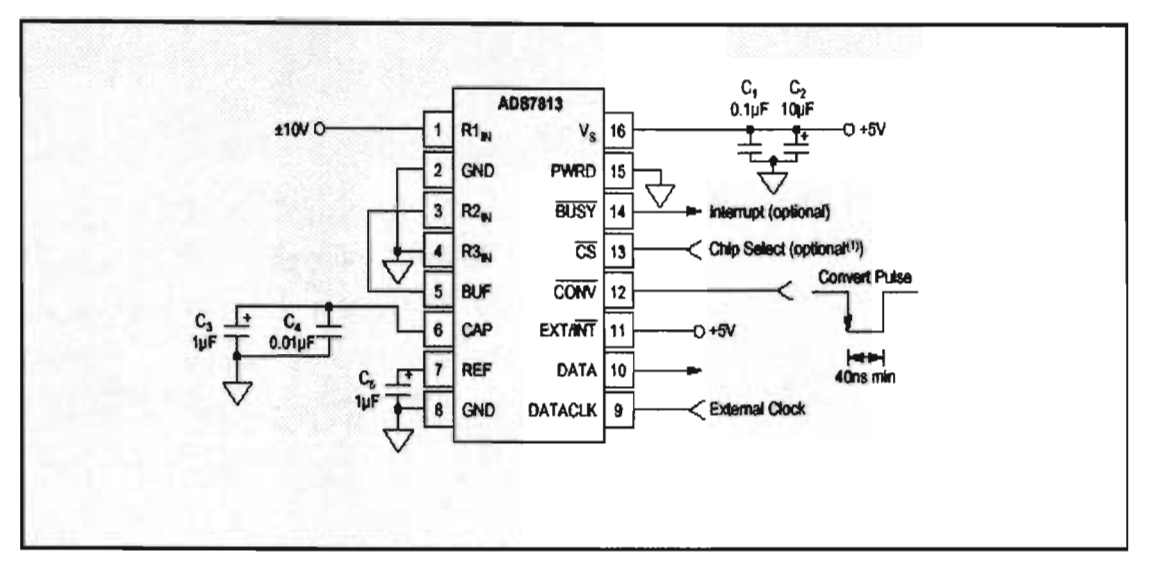

Fig. 2.3.1.4 Modo básico de conexión del ADS7813

Se ha seleccionado éste modo de operación debido a que es necesario tener un control del reloj (clock) en todo momento, como es evidente, en éste tipo de configuración se utiliza el pin reloj externo (external clock).

En nuestro caso, este convertidor se encuentra conectado en configuración de de entradas de voltaje de ±10V. Esto lo hace muy util debido a que la mayoría de los transductores que existen en el mercado trabajan en este rango de voltajes. Cabe mencionar que cuando se trata de un transductor de corriente, el rango estándar es de 4 a 20 mA.

La resolución de un convertidor está dada por la siguiente ecuación:

$$
\text{Re } s = \frac{\text{Vref}}{2^n - 1}
$$

donde n es el número de bits del convertidor. De tal modo que, si tomamos en cuenta que para el convertidor utilizado Vref=1OV y n=16 (bits), entonces tenemos lo siguiente:

$$
\text{Re } s = \frac{Vref}{2^n - 1} = \frac{10V}{2^{16} - 1} = \frac{10V}{65535} = 0.00015259V \approx 152.6 \,\mu\text{V}
$$

Esta precisión en las lecturas es bastante aceptable en cuanto a medición de parámetros físicos se refiere. Y si reconsideramos la etapa anterior (amplificación de señal) la lectura en las mediciones será aún mas precisa.

En este sistema se han considerado el uso de tres convertidores analógico digital, uno para medir la señal de los transductores y los otros dos para medir el voltaje y la corriente del módulo, tomando en cuenta que el voltaje del módulo debe ser previamente acondicionado de cierta manera (divisor de voltaje) para evitar dañar al circuito integrado. La disposición de los ADC se muestra en la siguiente figura:

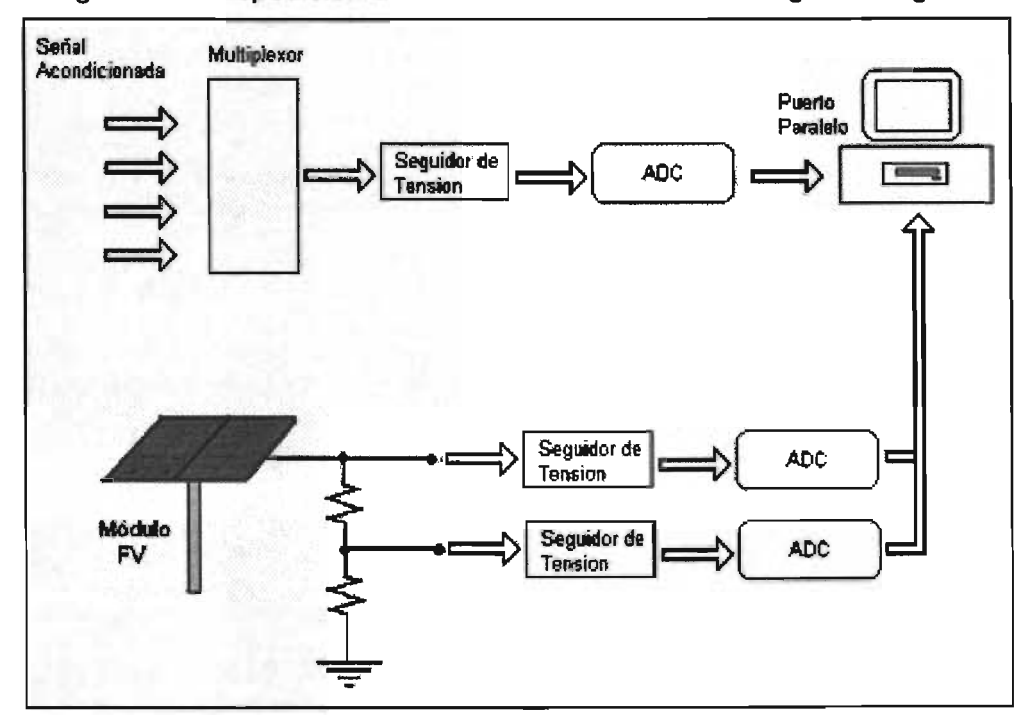

Fig. 2.3.1.5 Diagrama esquemático de la disposición de los ADC en el sistema de medición.

EL uso de dos ADC es indispensable ya que una de las funciones principales del sistema es medir las curvas FV y E-I de módulos FV y celdas de combustible respectivamente; ya que con un solo ADC el tiempo de medición entre un parámetro y otro no se puede realizar simultáneamente.

La etapa de conversión de señal contempla también el uso de convertidores digital a analógico (DAC) para simular la carga por medio de un rnosfet, Para ello, se ha implementado el uso de un circuito integrado DAC714 que es un convertidor digitalanalógico de 16 bits. La función de este DAC es la de controlar la corriente que pasa a través de las terminales D y S (drain y source) del mosfet,

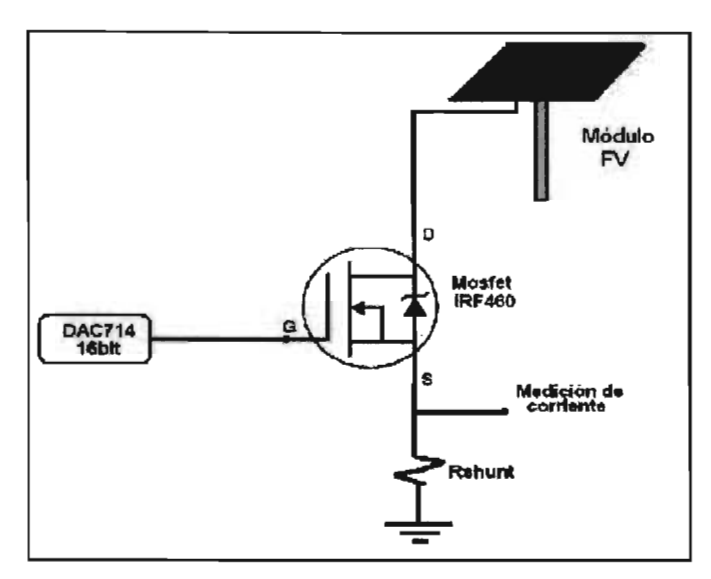

Fig. 2.3.1.6 Simulación de una carga variable por medio de un DAC.

De ésta manera se realiza un barrido de medición de corriente y voltaje (al mismo tiempo) del módulo fotovoltaico al igual que en la celda de combustible. La idea básica es obtener el mayor número de puntos posibles (corriente y voltaje) para obtener una mejor gráfica que describa el comportamiento eléctrico de las celdas.

#### 2.3.1.3 Etapa de procesamiento de la información.

Una vez obtenida la información deseada, se procede a desplegarse en pantalla en forma de tablas y gráficas para tener una mejor comprensión del funcionamiento del sistema. El programa de operación es el encargado de llevar a cabo el despliegue de ésta información. Cabe mencionar que el diseño del programa de control fue una de las tareas primordiales en el desarrollo de éste proyecto.

El uso de este sistema de medición es muy viable, ya que se puede operar con una computadora 386 a 33 MHz con 4 Mb de RAM y sistema operativo MS-DOS 6.22 o con una computadora Pentium IV a 1.6 GHz con 256 de RAM y con sistema operativo Windows Me.

El uso de una computadora para el control de este sistema facilita el procesamiento de grandes cantidades de información en un tiempo mínimo. El programa se ha diseñado contemplando las funciones esenciales en cuanto al desplegado de información, almacenamiento e impresión de la misma.

#### 2.3.2 Diagrama de bloques.

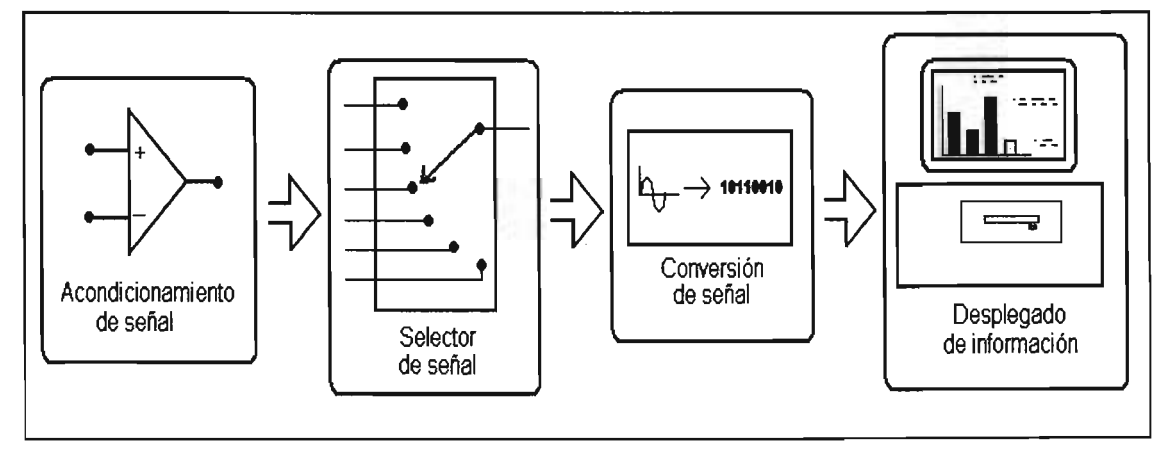

Las etapas antes mencionadas se pueden resumir en el siguiente diagrama de bloques.

Fig. 2.3.2.1 Diagrama de bloques simplificado del sistema de medición

La representación gráfica de la información es un aspecto muy importante en la comprensión del comportamiento del sistema que se está midiendo, ante esto, el programa se ha desarrollado en un ambiente visual de modo que se puedan visualizar los resultados con la mejor claridad posible.

Hoy en día los modernos sistemas de medición se basan en el uso de lo que se le denomina instrumentación virtual, término que se le da a la representación de información en pantalla con instrumentos de medición del tipo análogo y digital como se muestra en la siguiente figura [17].

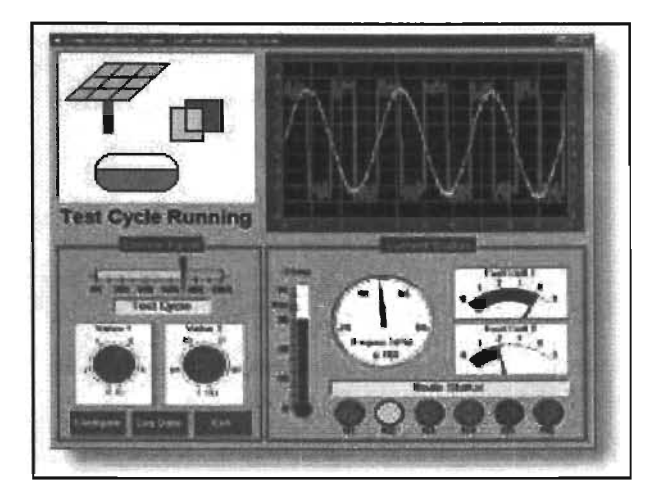

Fig. 2.3.2.2 Ejemplo de instrumentación virtual.

Son muchos los fabricantes de programas de computadora que invierten en el desarrollo de software para instrumentación electrónica, esto debido a la demanda de instrumentos de medición capaces de automatizar procesos y que brindan grandes posibilidades a los investigadores en todo el mundo.

#### 2.3.3 **Principio de funcionamiento.**

El funcionamiento del sistema de medición se resume de la siguiente manera.

El sistema híbrido cuenta con transductores de temperatura, presión, flujo, corriente, etc. Estos transductores generan una señal de salida analógica ante cualquier cambio en la magnitud a medir. Esta señal se acondiciona utilizando ampificadores operacionales (preferentemente de instrumentación) para posteriormente enviarla a la etapa de conversión. Una vez que la señal analógica se ha convertido a digital, se procesa en la PC y se despliega la información en pantalla.

Todos los circuitos integrados que conforman el sistema de medición han sido seleccionados mediante el criterio de obtener una mejor resolución en cuanto a medición se refiere.

El almacenamiento de la información obtenida se lleva a cabo de una manera sencilla, en archivos generados por el programa de control. El nombre de los archivos es dado por el usuario y generalmente son de tipo ascii.

Existen varios modos de operación de éste sistema de medición, los cuales ayudan a determinar las características eléctricas del sistema que se esté analizando. Estos modos de operación se resumen como se indica a continuación:

Modo 1: Medición de transitorios.- Esto es, la medición de cualquier parámetro físico con respecto al tiempo. Cabe mencionar que en éste modo de operación se obtienen los valores de temperatura y presión en diferentes puntos del sistema integral.

Modo 2: Obtención de curva +V.- En este tipo de medición se busca obtener la curva corriente voltaje (I-V) del módulo fotovoltaico que energiza al electrolizador para romper la molécula de agua.

Modo 3: Obtención de la curva E-I.- En este tipo de medición se busca obtener la curva potencial corriente de la celda de combustible.

La medición de temperatura, presión e irradiancia, que son los parámetros contemplados en el tipo de medición de transitorios, son parámetros que cuyos valores nos permiten calcular las eficiencias tanto de la celda de combustible como del modulo fotovoltaico. Otro de los beneficios es que con estos valores se puede calcular la eficiencia del sistema integral como la eficiencia por bloques del sistema. Cabe mencionar que estos cálculos de eficiencias no los realiza este software de control.

## Capítulo 3. Desarrollo del prototipo.

El desarrollo de nuevas tecnologías involucra el uso directo de poderosos sistemas de medición, que hoy en día, se controlan por medio de la computadora.

El propósito de éste trabajo es el diseño de un sistema de medición por medio de la computadora, de tal modo que, iniciaremos por mencionar los componentes importantes del sistema de medición.

#### 3.1 Componentes que lo integran.

Este sistema de medición consta, como se ha dicho anteriormente, de un circuito electrónico controlado desde un programa de computadora que para nuestro caso es en lenguaje de programación llamado Delphi.

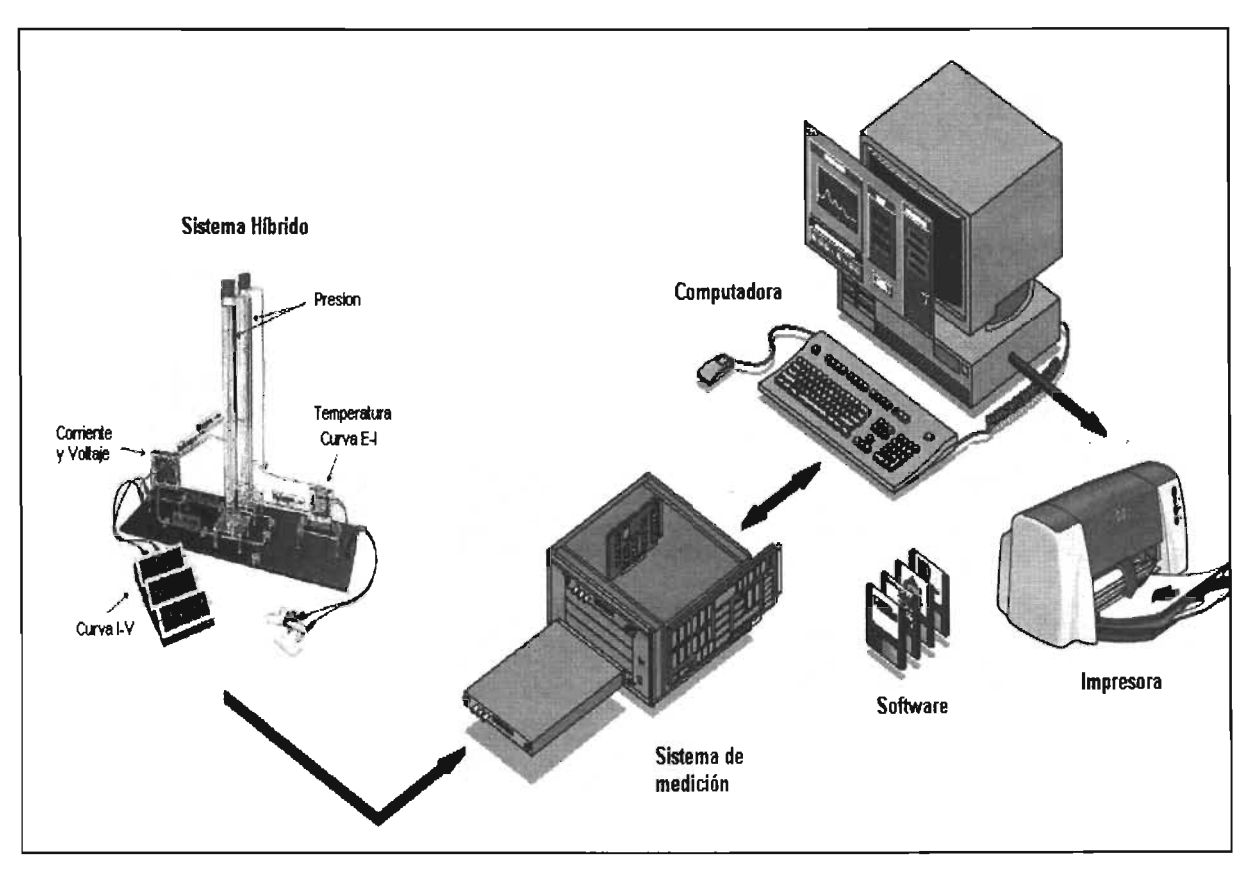

Fig. 3.1.1 Diagrama en bloques del sistema de medición.

#### 3.1.1 Circuitos integrados.

Los circuitos electrónicos utilizados en el diseño del sistema de medición han sido seleccionados en base a sus grandes prestaciones y simplicidad de uso. Además, su precio y accesibilidad los hacen idóneos en la fabricación de circuitos electrónicos de casi cualquier índole.

En lo que respecta al circuito electrónico, a continuación se hará mención de los circuitos integrados utilizados y la función que realizan dentro del sistema.

#### 3.1.1.1 El convertidor analógico digital ADS7813.

El circuito integrado ADS7813, que es un convertidor analógico digital de 16 bits de resolución, es la base principal del sistema de medición. Es un circuito integrado que cumple con las características necesarias en cuanto a resolución y rapidez en las mediciones. Esta rapidez dependerá directamente de la computadora utilizada ya que la velocidad del convertidor es bastante aceptable: 20us por conversión.

En general, los transductores convierten señales físicas a señales eléctricas. Esta señal eléctrica se encuentra en un rango de O a 5V (generalmente). El circuito integrado ADS7813 nos permite leer voltajes en un rango de -10 a 10V por lo cual es adecuado para la mayoría de los sensores utilizados.

Estos circuitos integrados son utilizados en el sistema de medición para obtener la señal proveniente de los sensores instalados en el sistema híbrido así como también para obtener la curva E-I de las celdas de combustible.

#### 3.1.1.2 El convertidor digital analógico DAC714.

Este circuito integrado nos permite simular una carga variable mediante el uso de un dispositivo de potencia, que en nuestro caso es el mosfet IRFZ460. Mediante el uso del DAC714 y el mosfet se puede simular una carga variable para la celda de combustible, obteniéndose de ésta manera los puntos correspondientes a la curva E-I para dicha celda.

El DAC714 es un convertidor digital analógico de 16 bits de resolución, su diseño electrónico lo hace fácil de utilizar y programar.
## 3.1.1.3 Amplificador de instrumentación PGA204.

En un sistema de medición, el acondicionamiento de señal es una parte muy importante en el diseño del mismo, ya que de esto depende directamente el buen funcionamiento del sistema, y de ahí su fiabilidad. Se utilizaron varias técnicas y circuitos integrados para el acondicionamiento de señal, entre ellos se encuentra el circuito integrado PGA204 del cual haremos mención mas adelante.

El amplificador PGA204 es un amplificador de instrumentación de ganancia programable, de bajo costo y que presenta un excelente desempeño. La versatilidad de su diseño lo hace recomendable para una gran cantidad de aplicaciones.

Cuenta con 4 ganancias programadas, cada una de las cuales de accede en forma binaria por medio de dos pines de selección  $(A_0, Y, A_1)$ . Las ganancias son: G=1, G=10,  $G=100$  y  $G=1000$ .

## 3.1.1.4 El Multiplexor 4067.

El sistema de medición como ya se ha dicho, tiene la capacidad de medir diferentes parámetros, cada uno con su respectivo sensor. Para ello, se ha utilizado un dispositivo multiplexor (selector) para seleccionar de entre todas la señal que se va a medir. Este dispositivo es el circuito integrado 4067, que es un multiplexor bidireccional análogo de 16 canales que opera como selector de canales; a través de este integrado se lleva a cabo la selección del sensor a medir.

#### 3.1.1.5 Mosfet IRFZ460.

Es un componente esencial en la medición de las curvas FV y E-I de las celdas solares y de combustible respectivamente. Mediante éste circuito integrado se varía la carga en las terminales de las celdas de combustible. Es un dispositivo eléctrico de gran potencia ya que permite polarizar sus terminales con hasta 500V y permite un flujo de corriente entre ellas de 20 A máximo. El control del flujo de corriente entre sus terminales es controlado por el DAC714 conectado a la terminal de compuerta (gate). Esto nos permite un control total del flujo de corriente a través de sus terminales.

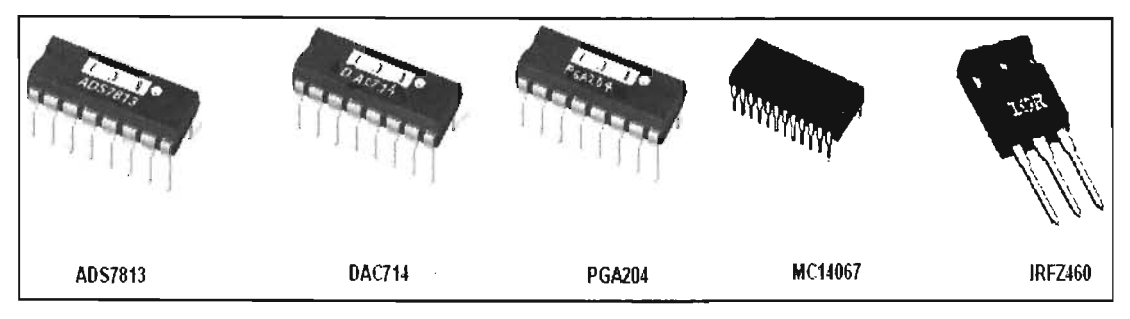

Fig. 3.1.1.5.1 Circuitos integrados más importantes en el sistema de medición.

El sistema de medición contempla otros circuitos electrónicos que aunque su función no se refleja en una operación importante dentro del sistema, son necesarios para el buen funcionamiento del mismo.

A continuación se muestra el diagrama de bloques a amplios rasgos del funcionamiento del sistema de medición.

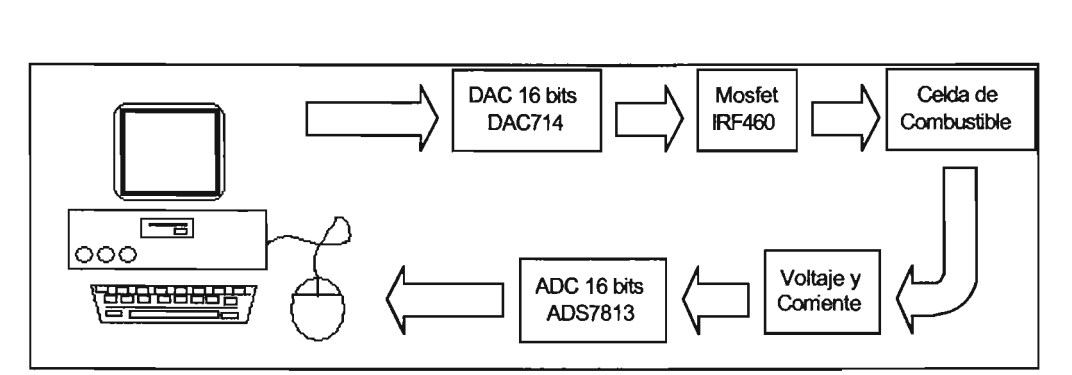

Fig. 3.1.1.5.2 Diagrama de bloques del proceso de medición de los parámetros de corriente y voltaje.

El diagrama de bloques de la figura anterior muestra únicamente el proceso de medición de voltaje y corriente tanto en las celdas de combustible como en el módulo fotovoltaico, más adelante se presenta el diagrama de bloques de medición de los diferentes parámetros físicos como temperatura, irradianoia y presión.

## 3.1.2 **Sensores utilizados**

Para la medición de los diferentes parámetros físicos de interés en el sistema híbrido PVHFC se han dispuesto de manera estratégica una serie de sensores que mencionaremos a continuación.

Un sensor es un dispositivo que convierte una señal a otro tipo de señal, generalmente eléctrica (corriente, voltaje o resistencia). Los sensores pueden ser analógicos o digitales, para nuestro caso, los sensores utilizados son del tipo analógico de tal modo que se pueden obtener infinidad de valores en un rango específico.

Se puede decir que la cantidad de valores que se pueden obtener en un rango específico de un sensor del tipo analógico, se encuentra determinada por la capacidad del convertidor analógico digital que se esté utilizando (número de bits o resolución del convertidor).

#### 3.1.2.1 Sensores de temperatura LM335.

Temperatura es, en términos muy generales, el grado de calor en los cuerpos, relacionado con la energía cinética de las moléculas de los mismos. [12]

Los sensores de temperatura utilizados en éste proyecto (LM335), son circuitos integrados en los cuales se obtiene un voltaje de 10 mV/°K. Son fácil de manipular y tienen una buena precisión si consideramos que tienen un error de  $\pm$  0.5 °C a 100°C. Su rango de operación se encuentra entre -40 y 100 °C para el encapsulado utilizado T0-46 (encapsulado plástico).

Este tipo de sensores es utilizado en este sistema de medición para llevar a cabo la medición de temperaturas en diferentes puntos del sistema híbrido.

## 3.1.2.2 Sensor de presión.

En mecánica, presión se define como fuerza por unidad de superficie que ejerce un líquido o un gas perpendicularmente a dicha superficie. La presión suele medirse en atmósferas (atm); en el Sistema Internacional de Unidades (SI), la presión se expresa en Newtons por metro cuadrado; un newton por metro cuadrado es un pascal (Pa). La atmósfera se define como 101.325 Pa, y equivale a 760 mm de mercurio en un barómetro convencional.

Los sensores de presión son indispensables para la medición de la presión en los contenedores de hidrógeno y oxígeno. El sensor utilizado para la medición de presión en los contenedores de hidrógeno y oxigeno es el MPX5700DP, es un sensor piezorresistivo cuyas características se amoldan perfectamente a las presiones que

genera el sistema solar hidrógeno a caracterizar. El rango de presión que mide es de O a 700 KPa y envía un voltaje de salida de 6.4 mV/KPa considerando un rango de voltaje de salida de 0.2 a 4.7 V en corriente continua.

Estos transductores de presión tienen un deformímetro que se integra, junto con un circuito resistivo, en un solo chip de diafragma de silicio. Cuando una corriente pasa a través del deformímetro y se le aplica una presión en ángulo recto, se produce un voltaje en dirección transversal. El sensor MPX cuenta con todo lo anterior, así como con circuitos para acondicionar la señal y para compensar la temperatura. EL voltaje de salida es directamente proporcional a la presión. [14)

## 3.1.2.3 Sensor de corriente.

Corriente se define como el flujo de electrones entre dos puntos de diferente potencial eléctrico. La medición de corriente en este proyecto sensor es necesaria para la obtención de las curvas IV correspondientes para cada celda. Son sensores también llamados "sensores de efecto hall", ya que se basan en el principio de que toda señal eléctrica al paso por un conductor genera a su alrededor un campo magnético proporcional a la corriente que fluye por dicho conductor.

El sensor utilizado es el sensor de efecto hall CSLA1CE, que es un sensor con las siguientes características:

- Sensor de corriente alterna y directa.
- Salida Lineal de 39.4 mV por Ampere.
- $\bullet$  Tiempo de respuesta mínimo (3 $\mu$ s).
- Temperatura de operación -25 a 85°C

Aunque la corriente que puede medir éste sensor es demasiado grande, se ha seleccionado debido a que éste sistema de medición servirá como base para un sistema híbrido de 1 kW de potencia.

## 3.1.2.4 Sensor de Irradiancia.

La irradiancia solar es el flujo de energía radiante recibida sobre una superficie por unidad de área. Dicho de otro modo, la irradiancia es la potencia solar medida en W/m $^2\!$ La irradiancia es un parámetro clave para entender o probar el rendimientos de sistemas fotovoltaicos en un momento dado.

En éste proyecto, el valor de la irradiancia se utiliza para obtener los datos de eficiencia de celdas solares y en particular para hacer un Software de eficiencia total del sistema híbrido PVHFC.

El sensor utilizado para medir la irradiancia es el sensor de luz OPT301. Es un sensor que consta de un fotodiodo y amplificador. Tiene una alta respuesta de 0.47 A/W (650) nm).

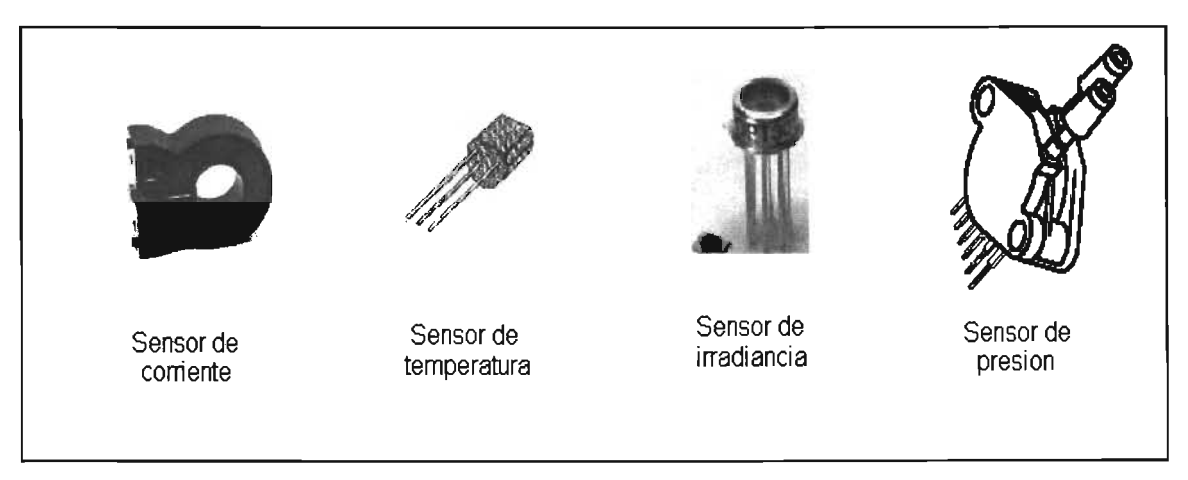

Fig. 3.1.2.1 Sensores utilizados en el sistema de medición.

Cabe mencionar que los sensores mostrados son los que se han utilizado en el sistema de medición pero pueden ser reemplazados por otros modelos de sensores.

## 3.1.3 Puertos de conexión externa para sensores.

La portabilidad del sistema ayuda al operador en cuanto al traslado del equipo de una zona a otra, ante esto, se han utilizado terminales de conexión tanto para los sensores como para las celdas solares y de combustible.

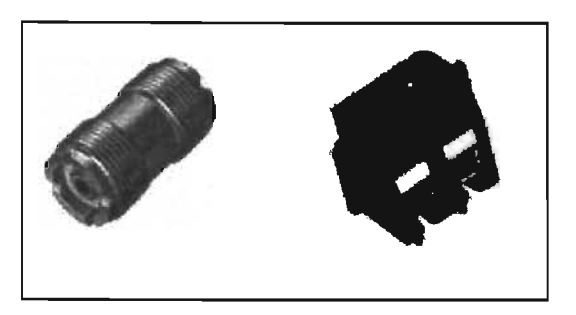

Fig.3.1 .3.1 Puertos de conexión del sistema de medición.

Los cables utilizados para conectar los sensores al sistema de medición son del tipo coaxial debido a que nos ayudan a eliminar ruido indeseados en el circuito.

El nombre de Coaxial viene de la palabra de Common Access o acceso común al medio; ya que es un cable muy usado para la topología de dueto, donde los nodos se conectan a un medio de acceso común.

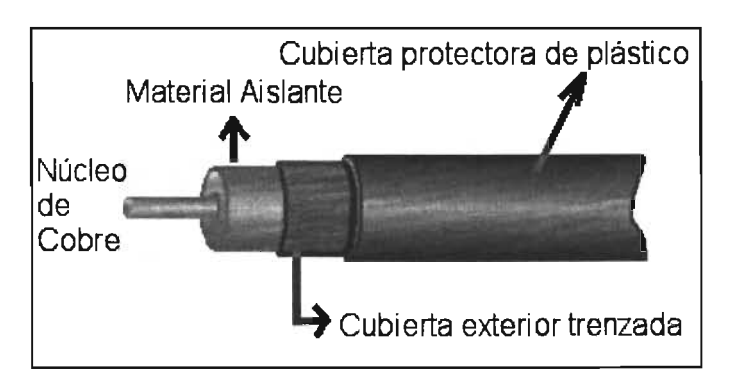

Fig. 3.1 .3.2 Partes de un cable Coaxial.

El cable Coaxial cobró una gran popularidad en sus inicios por su propiedad idónea de transmisión de voz, audio y video, además de textos e imágenes. El cable Coaxial esta estructurado (de adentro hacia fuera) de los siguientes componentes:

- Un núcleo de cobre sólido, o de acero con capa de cobre, o bien de una serie de fibras de alambre de cobre entrelazadas (dependiendo del fabricante).
- Una capa de aislante que recubre el núcleo o conductor, generalmente de material de polivinilo, dicho aislante tiene la función de guardar una distancia uniforme del conductor con el exterior.
- Una capa de blindaje metálico, generalmente cobre o aleación de aluminio entretejido (a veces solo consta de un papel metálico) cuya función es la de mantenerse lo mas apretado posible para eliminar las interferencias, además de que evita de que el eje común se rompa o se sesque demasiado  $-$  ya que si no se mantiene el eje común, trae como consecuencia que la señal se va perdiendo - lo cual afectaría la calidad de la señal.
- Una capa final de recubrimiento, generalmente de color negro (coaxial delgado) o amarillo (coaxial grueso), y por lo general de vinilo, xelón, polietileno uniforme para mantener la calidad de las señales [23].

## 3.2 Técnicas de elaboración de circuitos electrónicos.

Cuando se realiza el diseño de cualquier circuito electrónico es de gran ayuda la simulación del mismo ya que nos proporciona una visión precisa del comportamiento eléctrico. Esta simulación se lleva a cabo por computadora mediante Software especializado para este caso.

La simulación es una herramienta que nos proporciona un amplio panorama del comportamiento del circuito y nos ahorra tiempo y dinero en lo que respecta a la elaboración del mismo. Algunos programas utilizados en el diseño y simulación de éste sistema son Circuit Maker v4 y Electronic Work Bench v5.

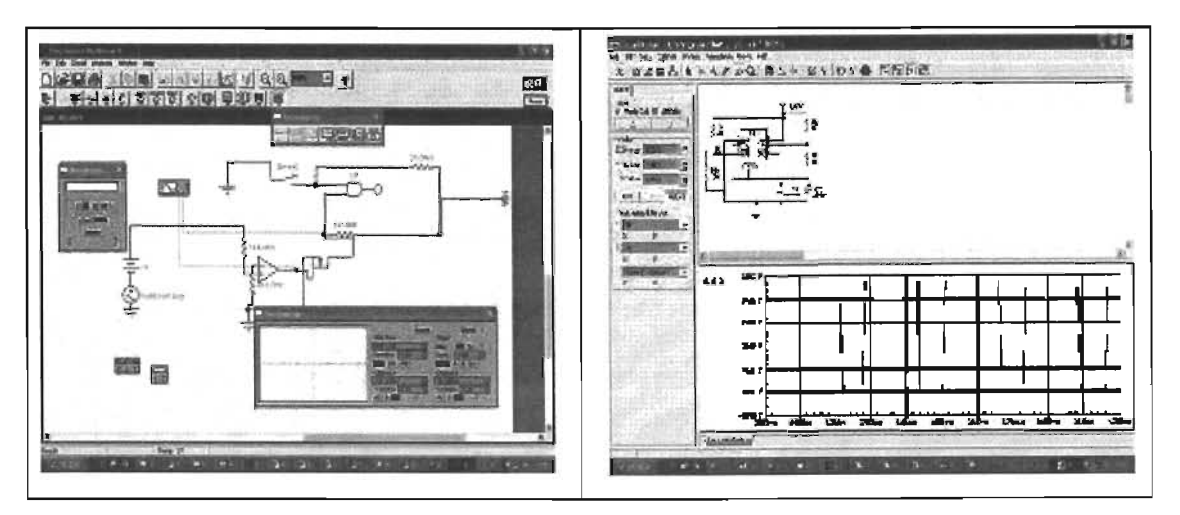

3.2.1 Software utilizado para la simulación y elaboración del circuito electrónico del sistema de medición

Una vez terminado el circuito electrónico es conveniente elaborarlo utilizando placas para circuito impreso. La elaboración de la placa de circuto impreso para éste sistema de medición se llevó a cabo en un programa llamado PIA y aunque ya es un programa no muy reciente, brinda grandes capacidades como los modernos programas de diseño de circuitos impresos que existen en la actualidad.

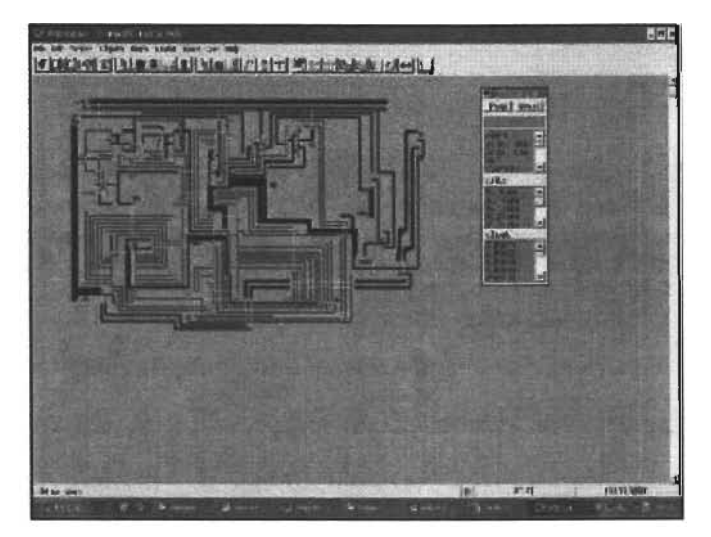

Fig.32.2 PIA, Software mediante el cual se llevo a cabo el circuito impreso del sistema de medición.

La siguiente figura muestra el sistema de medición terminado, el cual consta con los siguientes aditamentos:

- Cable de interfaz de puerto paralelo de la PC
- Cable de alimentación
- Disco de instalación de software
- Manual de operación
- Sensores de temperatura, presión y corriente.
- Sistema de medición con fuente de alimentación integrada.

## 3.2.1 Diagrama electrónico del sistema de medición.

Hablar del circuito electrónico del sistema de medición es un poco complejo, de modo que, a modo de que sea mejor comprensible primero se muestra en bloques indicando algunos de los circuitos integrados utilizados en cada etapa y después se muestra el circuito electrónico en si.

En la etapa denominada buffer se hace mención al sistema de optoacoplamiento, esto con el fin de proteger a la computadora contra daños debidos a una mala instalación del equipo.

Las etapas de acondicionamiento de señal hacen referencia a amplificadores operacionales de instrumentación utilizados en el sistema para tener una mejor lectura y control de la medición.

El DAC714 y el Mosfet IRFZ460 actúan como una carga variable para cada uno de los sistemas de producción de electricidad a que se ha hecho mención en éste prototipo, tecnología fotovoltaica y tecnología de hidrógeno basada en celdas de combustible.

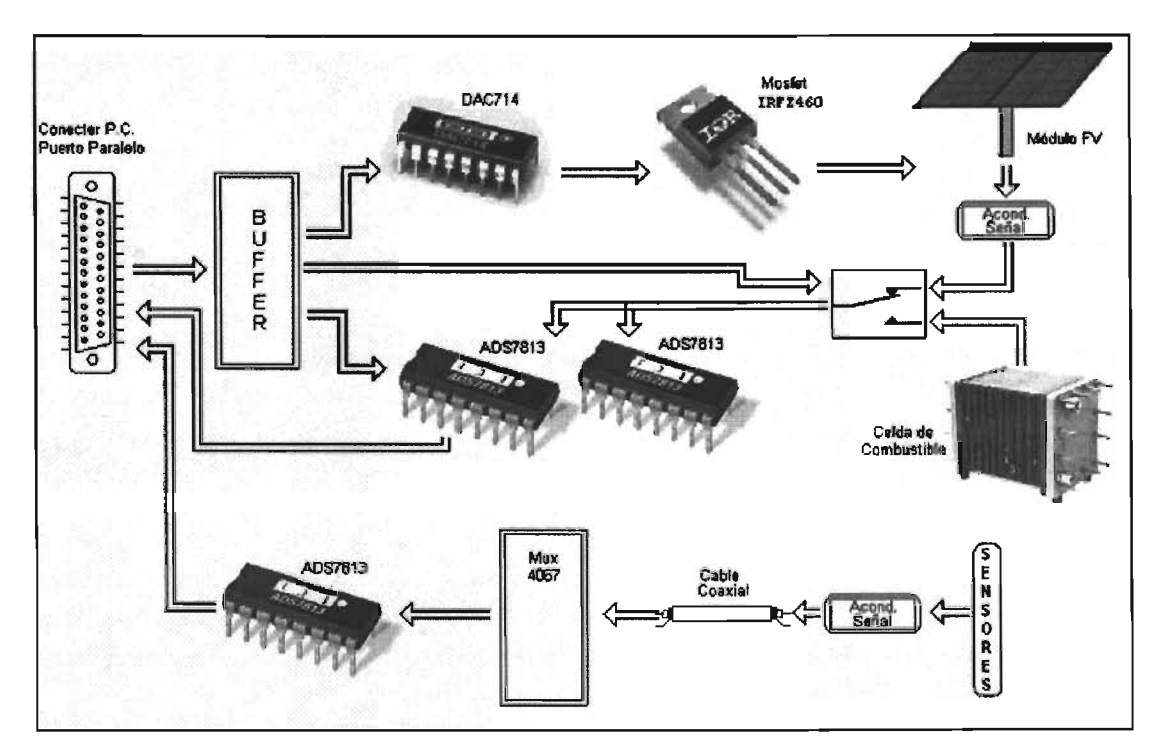

Fig. 3.2.1.1 Diagrama electrónico en bloques del sistema de medición.

## 3.3 **Desarrollo del software de control.**

Uno de los aspectos mas importantes con que cumplen la mayoría de los sistemas modernos de medición es su capacidad de ser controlados por medio de una computadora, esto permite obtener una gran cantidad de información en un tiempo muy pequeño y también simplifica el trabajo para el investigador ya que se puede automatizar el proceso de medición.

El software de control de éste sistema de medición se ha diseñado cuidando los puntos básicos en cuanto a simplicidad en su manejo y precisión en la obtención y almacenamiento de información. Las ventanas de la aplicación se tratarán en el siguiente capítulo pero en éste caso solo presentaremos la pantalla principal del programa de control.

![](_page_45_Figure_3.jpeg)

Fig.3.3.1 Ventana principal del software de control

## 3.3.1 Algoritmo.

A continuación se describe el algoritmo del programa de control para el sistema de medición elaborado.

Paso 1: Cargar valores de configuración predeterminada para inicio de la aplicación.

- Paso 2: Seleccionar el tipo de medición que se llevara a cabo.
- Paso 3: Inicio de la medición.
- Paso 4: Término de la medición.

Para una comprensión más amplia en cuanto al proceso que desarrolla el software de control, se menciona con más detalle cada uno de los pasos anteriores.

Cargar valores de configuración predeterminada para inicio de la aplicación. Significa que al iniciar el programa se cargan valores predeterminados por el usuario. Estos valores se almacenan desde un archivo en el cual se ha guardado la configuración en un experimento anterior. Cada vez que se modifican éstos valores en un experimento, éstos se almacenan en un archivo para no tener que configurar cada vez que se realice una medición.

Seleccionar el tipo de medición que se llevará a cabo. Con éste sistema de medición se pueden llevar a cabo tres tipos de mediciones:

- Medición de curva E-I de celda de combustible
- Medición de curva I-V de módulo fotovoltaico
- Medición de transitorios

Esta última se refiere a que en el experimento se miden todos los parámetros de interés en el sistema. Estos parámetros, como ya se han mencionado anteriormente son: temperatura ambiente, presión en los contenedores de hidrógeno y oxígeno, temperatura de la celda de combustible , corriente y voltaje en el electrolizador y la curva E-I de la celda de combustible. Ante esto, se obtienen otros parámetros importantes de la celda de combustible como lo es la eficiencia tanto de la celda de combustible como del sistema integral.

Inicio de la medición. El programa esta diseñado para que con un solo clic del ratón se puedan realizar todas las funciones de adquisición por medio del sistema elaborado. Esto implica conocimientos tanto de electrónica digital como de arquitectura de computadores para el direccionamiento de los puertos de entrada-salida por medio de los cuales de controla el sistema de medición. Durante éste período, los valores de los diferentes parámetro que se desean analizar, se estarán midiendo y actualizando cada determinado tiempo (definido por el usuario). La actualización de los valores obtenidos se mostrará en pantalla al mismo tiempo que se almacenarán en un archivo cuyo nombre ya habrá sido definido por el usuario. Del mismo modo, los valores obtenidos son graficados (en tiempo real) para tener un amplio panorama del comportamiento de la celda que se encuentra analizando.

## 3.3.2 Diagrama de flujo.

![](_page_48_Figure_1.jpeg)

Fig. 3.3.2.1 Diagrama de flujo del proceso de medición.

Con el fin de visualizar con más detalle el funcionamiento del software de control, a continuación se hace referencia a los diagramas de flujo para cada modo de operación.

Modo de operación: Medición de transitorios.

![](_page_49_Figure_1.jpeg)

Fig. 3.3.2.2 Diagrama de flujo del proceso de medición de transitorios.

## Capítulo 4. Características del sistema de medición.

Como ya se ha mencionado anteriormente, este sistema de medición lleva a cabo la caracterización de un sistema híbrido basado en celdas de combustible y celdas solares. En particular, la medición de diferentes parámetros de un modelo didáctico de un sistema integral adquirido por el Centro de Investigación en Energía de la UNAM. A continuación se ilustra el modelo didáctico de sistema híbrido que se ha de caracterizar.

![](_page_50_Picture_2.jpeg)

Fig.4.1 Modelo didáctico de un sistema híbrido basado en sistemas FV y celdas de combustible.

La disposición de los sensores se ha desarrollado en forma estratégica para abarcar la mayor parte de los parámetros de interés en el sistema híbrido. Del mismo modo, los sensores se dispusieron de tal manera que no alteran el funcionamiento del sistema en cuestión.

## **4.1 Especificacionesdel sistema de medición.**

A continuación se presentan las especificaciones del sistema de medición.

- o Sistema de medición portable, controlado por PC
- o Programa de control en ambiente MS-DOS y Windows
- Salida: +5, +12 y o Fuente de alimentación independiente: Entrada: 120 Vca 12Vcd
- o Tarjeta independiente con puertos de conexión para sensores
- o Número de Canales: 16
- o Panel de monitorización y control, Instrumentación Virtual (Programa en ambiente Windows)
- o Sistema de protección de acoplamiento por buffer de tres estados.
- o Flexibilidad en almacenamiento de información
- o Calibración por software.

# **Ventajas**

- $\checkmark$  Es un sistema portable.
- $\checkmark$  Fácil de instalar y operar.
- $\checkmark$  Precisión aceptable en las mediciones.
- $\checkmark$  No requiere personal técnico calificado para su operación y mantenimiento.
- $\checkmark$  Todos los componentes que lo integran son accesibles desde el punto de vista de su adquisición.
- $\checkmark$  Es un sistema económico.

## Requerimientos del sistema de medición.

- Computadora con sistema operativo Windows 95-98 o Windows Me
- 2 MB de memoria RAM para MS-OOS
- 16 MB de memoria RAM para Windows
- 10MB de espacio en disco duro.

## 4.1.1 Parámetros a medir.

Los parámetros a medir mediante éste proyecto, como ya se ha mencionado anteriormente, son los siguientes:

![](_page_52_Picture_210.jpeg)

![](_page_52_Picture_211.jpeg)

## 4.1.2 Rangos de medición.

Los rangos de medición de todos los parámetros físicos que se miden en el sistema son dependientes del tipo de sensores que se han de utilizar (los cuales se han establecido en capítulos anteriores).

![](_page_53_Picture_389.jpeg)

Tabla 4.1.2.1 Rangos de medición

\* El sensor utilizado da una respuesta de 10mV/oK, por lo que se utiliza la conversión de  $^{\circ}$ C =  $^{\circ}$ K - 273.15

## 4.1.3 Resolución.

La resolución en las mediciones depende directamente de dos factores: el sensor utilizado y el convertidor analógico digital. Se ha mencionado anteriormente que la resolución de la toma de mediciones con los convertidores analógico digital utilizados (ADS7813) es de 0.15 mV en un rango de  $0 - 10$  V. No obstante, la precisión en la toma de lecturas y la velocidad de adquisición dependerá de la resolución y respuesta del sensor utilizado para tal fin.

Tabla. Características particulares de los sensores utilizados.

| Parámetro   | <b>Sensor</b>  | <b>Respuesta</b> | Vel. de Respuesta |
|-------------|----------------|------------------|-------------------|
| Irradiancia | <b>OPT301</b>  | 0.47 A/W (650nm) | $5 \mu s$         |
| Temperatura | LM335          | 10 mV/ °K        | 1 s               |
| Presión     | <b>MPX5700</b> | $6.4$ mV / kPa   | 1 ms              |
| Corriente   | CSLA1CE        | 39.4 mV/A        | $3 \mu s$         |

#### 4.1.4 Calibración.

La calibración de este sistema de mediciones lleva a cabo en forma externa al mismo, esto es, se conectan señales calibradas hacia el sistema de medición y se establecen parámetros de ajuste. Estos parámetros de ajuste se realizan generalmente por medio de software. Se está trabajando para que en un proyecto a futuro se le implemente voltajes de referencia de precisión para que la calibración se lleve a cabo automáticamente.

## 4.2 Software de control.

El programa de control de éste sistema de medición se ha elaborado en ambiente visual para una mejor comodidad para el usuario.

Esto nos ayuda a que con solo algunos clic del ratón se lleve a cabo el proceso de configuración, medición y almacenamiento de información.

El software ha sido desarrollado en lenguaje de programación llamado Delphi.

El almacenamiento de la información obtenida se lleve a cabo automáticamente en un archivo previamente definido, a este archivo se le puede cambiar el nombre ya que el nombre que se le asigna por default es "datos1.txt".

A continuación se explica a groso modo el funcionamiento del software de control del sistema de medición.

#### Funcionamiento del software de control.

El nombre del programa es: solar\_h.exe, es un programa ejecutable que puede correr en una computadora con sistema operativo Windows 95,98 o Me (cabe mencionar que existe un archivo con el mismo nombre para computadoras con sistema operativo MS-DOS 6.22). Para ilustrar el funcionamiento del programa de control, nos guiaremos utilizando el programa en ambiente windows.

#### 4.2.1 Ventana Principal del Software de Control.

Una vez ejecutado el programa, la primera pantalla que aparece es la ventana principal. En ella se muestra un menú de opciones, cajas de dialogo y hasta algunos componentes de instrumentación virtual como lo son los indicadores de aguja y un

termómetro. Del mismo modo, aparece un recuadro donde se ha de graficar la información que se esta procesando.

![](_page_55_Figure_1.jpeg)

Fig. 4.2.1.1 Ventana principal del programa de control solar h.exe.

En lo cuadros de dialogo se ha de mostrar el valor obtenido ya sea de temperatura, voltaje o corriente según sea el caso. Cada uno de ellos está dispuesto estratégicamente para tener una mejor apreciación en el período de experimentación.

![](_page_56_Figure_0.jpeg)

Fig.4.2.2 Cajas de diálogo donde se muestran los valores de temperatura, voltaje y corriente en tiempo real.

Los indicadores de aguja nos sirven para representar la presión en los contenedores, este tipo de indicador se ha seleccionado debido a que presenta mucha flexibilidad y es mas fácil de tener una mejor apreciación en cuanto a la medición de presión se refiere.

![](_page_56_Picture_3.jpeg)

Fig. 4.2.3 Indicadores de aguja de 270° para la visualización de Presión en los contenedores de H y O.

Una de las facilidades que presenta este tipo de indicadores es que se pueden configurar los colores de fondo para determinar donde son niveles aceptables de presión, y donde son críticos éstos niveles. Cabe mencionar que en cuanto la aguja llega al área color rojo, éste empieza a parpadear dando un aviso visual de que la presión está en niveles críticos y hay que prestar atención.

Este tipo de indicadores son muy utilizados en programas de instrumentación virtual como LabView, Test Point, HPVee, etc., debido a que muestran un panorama muy amplio en cuanto a rápida apreciación de la magnitud a medir que en éste caso en presión en los contenedores de hidrógeno y oxígeno.

## 4.2.2 **El Menú Principal**

En la ventana principal del programa, también se muestra un menú principal desde el cual se pueden definir parámetros importantes de configuración para cada medición, como por ejemplo, el tiempo de medición, intervalos de medición, tipo de medición, etc., además, tiene opciones de archivos tales como guardar, renombrar y otras opciones básicas de gran utilidad.

![](_page_57_Picture_4.jpeg)

Fig. 4.2.4 Algunas opciones del menú principal.

Las operaciones que se pueden llevar a cabo desde el menú principal son:

![](_page_57_Picture_107.jpeg)

Guardar. Para almacenar los datos obtenidos en la medición

![](_page_58_Picture_148.jpeg)

## 4.2.3 Presentación de gráficos

La obtención de gráficas muestra un amplio panorama del comportamiento de un dispositivo, debido a esto, el programa de control cuenta con un área donde se grafican los resultados obtenidos en tiempo real. En éste recuadro se grafican todos los valores que se almacenan en el archivo generado por el mismo programa.

![](_page_58_Figure_3.jpeg)

Fig.4.2.5 Recuadro donde se lleva a cabo la graficación.

El modo de visualización de gráficos nos facilita la comprensión del estado del sistema, es por eso que se han añadido controles de configuración de gráficos.

![](_page_59_Figure_0.jpeg)

4.2.6 Controles de configuración del gráfico.

**El** desarrollo del software de control es una parte integral de este trabajo, por lo tanto, es conveniente recalcar algunos de los aspectos más importantes del funcionamiento del mismo. Tales aspectos se mencionan a continuación.

## **4.2.4 El software**

A continuación se presentan algunas de las características del software de control.

- a Es un programa ejecutable que corre en ambiente visual.
- a La ventana principal del programa se expande a toda la pantalla para tener una mejor apreciación de todos los parámetros y gráficas a visualizar.
- a Cuenta con un menú principal desde donde se configura la medición a realizar.
- a Algunos de los componentes visuales con que cuenta son cajas de diálogo, termómetro, indicadores de carátula (aguja a 270°) configurables; esto con el fin de tener una apreciación mas concisa y clara en cada momento.
- a Cuenta con un interruptor (virtual) el cual hay que presionar para iniciar o detener una medición.
- a El almacenamiento de la información se realiza en archivos con nombre predefinidos o dados por el usuario.
- o Cuenta con sistemas de protección en caso de malfuncionamiento del hardware, esto con el fin de proteger el equipo de cómputo utilizado.
- o La manipulación por medio del puerto paralelo lo hace adecuado a cualquier PC, ya que todos los computadores tienen por lo menos un puerto paralelo, además, desde el punto de viste del software, el puerto paralelo presenta una mejor flexibilidad en su funcionamiento con respecto a otros puertos de E/S.

Delphi es un ambiente de desarrollo integrado creado por Borland Internacional Inc. Para construir aplicaciones en forma visual, teniendo Object Pascal de Borland como lenguaje base. Delphi es ampliamente identificado por su caracterlstica RAD. El término RAD corresponde las siglas Rapid Application Development (Desarrollo Rápido de Aplicaciones) y fue acuñado para una nueva generación de ambientes de desarrollo de software. En éste nuevo ambiente las herramientas utilizadas por los programadores son mas intuitivas y visuales [15].

#### 4.3 Procesamiento y almacenamiento de la información.

La información obtenida en cada experimento, es almacenada en archivos como se ha mencionado con anterioridad. Dependiendo del tipo de medición a realizar será el orden en que se almacenarán los datos dentro del archivo.

El formato en que se realizará el almacenamiento de los datos en el archivo se menciona a continuación.

#### 4.3.1 El archivo generado.

Si la medición fue curva corriente voltaje (I-V), el desplegado de los datos será en la primera columna el voltaje y en la segunda columna la corriente. Cabe mencionar que entre cada columna se deja un espacio. Esto es muy útil cuando hay que utilizar hojas de cálculo para realiza operaciones extraordinarias como en Excel u Origin.

|    |       | <b>DINER</b> | <b>CM</b> | ora      | EZVI  | FW   | GM.  | <b>SEAS</b> | <b>IEVE</b> | <b>JIVI</b>      |
|----|-------|--------------|-----------|----------|-------|------|------|-------------|-------------|------------------|
|    | 1,46  | 1,17         | 239.9     | 242.6    | 237.7 | 28   | 28   | 159.5       | 191A        | 184.5            |
|    | 1,461 | 1,175        | 246.4     | 244.9    | 243.4 | 12.3 | 12.7 | 186,3       | 189.6       | 171,7            |
|    | 1,455 | 1,174        | 245,1     | 245.5    | 231.4 | 19.4 | 11   | 207.8       | 189.1       | 175.3            |
|    | 1,583 | 1,881        | 24组       | 244      | 238.6 | 11.2 | 21.7 | 190.1       | 192.2       | 186.5            |
|    | 1,522 | 1,123        | 248.7     | 238.6    | 239.5 | 21   | 18.6 | 196.1       | 190.4       | 184.8            |
|    | 1,57  | 1,892        | 241.4     | 249.8    | 239.9 | 14.4 | 23.5 | 201.3       | 1741        | 189.1            |
|    | 1,518 | 1,127        | 237.2     | 243.1    | 236.7 | 16   | 20.2 | 188.8       | 188.3       | 1735             |
|    | 1.458 | 1,169        | 244.2     | 234.6    | 242.4 | 14.9 | 23.3 | 197.3       | 1808        | 182.4            |
|    | 1,458 | 1,187        | 238.3     | 238      | 239.2 | 2.1  | 20.1 | 191.4       | 191.2       | $\boldsymbol{m}$ |
| m  | 1,458 | 1,168        | 238,2     | 242      | 245   | 24.1 | 13.9 | 201,2       | 199.7       | 179.3            |
| 赶  | 1,458 | 1,167        | 241       | 236.6    | 238.7 | 20.6 | 33.7 | 192.4       | 177.9       | 184.7            |
| 12 | 1,518 | 1.12         | 242.7     | 235.3    | 245.4 | 19.8 | 24.1 | 198         | 187.6       | 176,1            |
| п  | 1,412 | 1,245        | 236,8     | 241.1    | 245.6 | 19.2 | 14   | 193.5       | 191.4       | 174.2            |
| 蹉  | 1,449 | 1,162        | 243.3     | 24       | 238.2 | 15.1 | 19.5 | 191.7       | 181.6       | 178.6            |
| 粨  | 1,459 | 1,165        | 242.8     | 2445     | 246.2 | 24.6 | 23.8 | 197.1       | 177.5       | 174.8            |
| m  | 1,516 | 1,115        | 242.4     | 240      | 245   | 25.7 | 34.5 | 196,2       | 188         | 177.4            |
| 軰  | 1,454 | 1,16         | 244.1     | 241.3    | 238.4 | 22.后 | 23.9 | 186.7       | 186,7       | 181.6            |
| 翅  | 1,452 | 1,158        | 232.1     | $-241.1$ | 233.3 | 35.9 | 38.3 | 187.9       | 193.9       | 183.             |
| 35 | 1,44% | 1,157        | 2425      | 247.5    | 247.1 | 35.3 | 29.8 | 153.4       | 188.5       | 181.5            |
| 29 | 1,449 | 1,155        | 249.5     | 242.2    | 238.9 | 38   | 35.3 | 198.2       | 189.9       | 188.8            |
| 78 | 1,442 | 1,153        | 249.2     | 241.7    | 238.4 | 35.8 | 35.8 | 191.6       | 178         | 172.6            |
| 22 | 1,503 | 1,105        | 246.2     | 247.5    | 226.5 | 29   | 33.2 | 288.1       | 171.5       | 177.3            |

**Fig.4.3.1.1 Modo de almacenamiento de los datos en archivo.**

**El archivo generado se puede visualizar desde cualquier editor de textos, por ejemplo, el bloc de notas de windows.**

**En el caso de la medición de potencial-eorriente (E-I), será lo mismo indicado para el caso de curva I-V.**

|                    | VocFVO1 - Bloc de notas           |                                                           | $-  $ $-  $ |
|--------------------|-----------------------------------|-----------------------------------------------------------|-------------|
| Edición<br>Archiva | Formato Ver Ayuda                 |                                                           |             |
|                    |                                   | 1.460 1.170 239.9 242.6 237.7 20.0 28.0 198.6 191.4 184.9 |             |
| 1.461              |                                   | 1.175 246.4 244.9 243.4 12.3 17.7 188.9 169.6 171.7       |             |
| 1.455 1.174        |                                   | 245.1 245.5 231.4 19.4 11.0 207.8 189.1                   | 175.3       |
| 1.583 1.081        |                                   | 240.0 244.0 238.6 11.2 21.7 190.1                         | 192.2 186.5 |
| 1.522<br>1.123     |                                   | 240.7 238.6 239.5 21.0 18.6 196.1<br>190.4                | 184.8       |
|                    |                                   | 1.570 1.092 241.4 240.8 239.9 14.4 23.5 201.3 174.1       | 169.1       |
| 1.518              |                                   | 1127 237 2 243 1 236 7 16 0 20 2 188 8 188 3 173 5        |             |
| 1.458              |                                   | 1.169 244 2 234 6 242 4 14 9 23 3 197 3 180 8 182 4       |             |
| 1.456              |                                   | 1.167 238 3 238 0 239 2 7 1 20 1 191 4 191 2 177 0        |             |
| 1.458<br>1.168     |                                   | 238.2 242.0 245.0 24.1 13.9 201.2 180.7 179.3             |             |
| 1.456 1.167        |                                   | 241.0 236.6 238.7 20.8 33.7 192.4 177.9 184.7             |             |
| 1.518              | 1.120 242.7 235.3 245.4 19.8 24.1 | 198.0 187.6                                               | 176.1       |
|                    | 1.412 1.245 236.8 241.1           | 245.6 19.2 14.0 193.5 191.4 174.2                         |             |
| 1.162<br>1.449     |                                   | 243.3 240.0 238.2 15.1 19.5 191.7 181.6                   | 178.6       |
| 1.459<br>1.165     |                                   | 242.6 244.5 244.2 24.6 23.8 197.1                         | 177.5 174.8 |
| 1.516<br>1.116     | 242.4 240.0                       | 245.0 25.7<br>34.5<br>186.2 188.0                         | 177.4       |
| 1.160<br>1.454     | 244.1<br>241.3                    | 238.4 22.6<br>23.9<br>186.1<br>186.7                      | 181.6       |
| 1.452<br>1.158     | 232.1<br>241.1                    | 233.3 35.9<br>30.3<br>187.9<br>193.9                      | 183.4       |
| 449                | 242.5<br>247.1<br>247.5           | 35.3<br>29.8<br>180.5<br>193.4                            | 181.6       |
| 1.155<br>1.449     | 249.5 242.2 238.9 38.0            | 36.3 190.2 189.9                                          | 188.8       |
| 1.153<br>1.442     | 249.2 241.7 238.4 35.8            | 35.8<br>176.0<br>191.6                                    | 172.8       |
| 1.503              |                                   | 1.105 246.2 247.6 226.6 29.0 33.2 208.1                   | 171.5 177.3 |
|                    |                                   |                                                           |             |

**Fig.4.3.1.2 Modo de visualización de los datos almacenados porel sistema de medición**

**En la figura anterior se puede apreciar el modo de almacenamiento de la información obtenida desde el sistema de medición; se almacenan los datos en 10 columnas cada** una de las cuales responde a una magnitud a medir. Los valores obtenidos están dispuestos en el archivo de la siguiente manera:

![](_page_62_Picture_134.jpeg)

#### 4.3.2 Ventana de configuración

En la medición de transitorios, el programa de control nos brinda una gama de mediciones. Esto es, mediciones de: voltaje, corriente, temperatura, presión e irradiancia, todas con respecto al tiempo. Para éste caso, se selecciona el tipo de medición desde una ventana que aparece al seleccionar el menú parámetros en el menú principal.

![](_page_62_Picture_135.jpeg)

Fig. 4.3.2.1 Ventana donde se configura el tipo de medición a realizar en caso de que sea transitorios.

Del mismo modo, los valores obtenidos se presentaran en forma de columnas separadas por un espacio. El tiempo entre mediciones está definido en la misma ventana de configuración.

![](_page_63_Picture_89.jpeg)

Fig. 4.3.2.2 Ventana donde se selecciona el tiempo entre mediciones.

## 4.3.3 **Almacenamiento de imágenes**

Este programa cuenta también con una opción de almacenamiento de la imagen generada en el área del gráfico. Esta imagen se puede almacenar del tipo mapa de bits (bmp), windows metafile (wmf) o enhanced metafile (emf). La siguiente figura muestra el cuadro de diálogo de salvar imagen como.

![](_page_63_Picture_90.jpeg)

Fig.4.3.3.1 Cuadro de diálogo para guardar imagen.

Para tener una mejor apreciacion en cuanto al desplegado de la información en apantalla, se han asignado propiedades al gráfico, mismas que se mencionan a continuación:

![](_page_64_Picture_1.jpeg)

Fig. 4.3.3.2 Modos de visualización del gráfico

Etiquetas.- Visualiza un recuadro sonde se indica el color que corresponde a cada magnitud que se va a medir. Esto es muy útil para distinguir en el caso de las temperaturas cual es cada línea.

Visualización 3D.- Nos muestra el contenido del gráfico en tres dimensiones. Modo de visualización que da mas realce al gráfico.

Fondo.- Este muestra un fondo en el gráfico, el color de fondo es amarillo desvanecido de arriba hacia abajo.

Escalar.- Esta es una herramienta muy útil cuando se hace una medición de mucho tiempo. Nos permite desplazarnos a través del gráfico sin ningún problema.

Ejes.- En algunas ocasiones los ejes perturban la visualización de la gráfica, por lo que con esta opción se eliminan o se ponen lo ejes según conveniencia.

![](_page_65_Figure_0.jpeg)

Fig.4.3.3.3 Modo de visualización sencillo y 3-D.

Otra potente herramienta en el gráfico es sin duda la opción de amplificación (zoom), que en éste caso, se realiza mediante el ratón. Solo es necesario hacer un recuadro en el gráfico y listo, la parte seleccionada en el recuadro tiende a ocupar toda el área del gráfico.

![](_page_65_Figure_3.jpeg)

Fig.4.3.3.4 Modo de operación del acercamiento (zoom).

Hasta aquí hemos terminado con los aspectos más relevantes en cuanto al modo de almacenamiento de información, todas éstas características le brindan al sistema de medición un entorno de control como los modernos sistemas de medición, basados con lo que se conoce como instrumentación virtual.

# Capitulo 5. Experimentación y resultados.

Una vez terminado el sistema de medición se procede a la ejecución de varias pruebas para verificar su funcionamiento.

Se han realizado diferentes tipos de medición, en sí, todas las que menciona el software de control. Para todas las mediciones se ha utilizado el sistema híbrido basado en módulos fotovoltaicos y celdas de combustible.

#### 5.1 Medición de transitorios

La medición de transitorios es un tipo de medición propuesto por el director del proyecto con el fin de observar el comportamiento en el tiempo de ciertos parámetros importantes en el calculo de la eficiencia del sistema.

### 5.1.1 Medición de temperatura en los diferentes puntos del sistema.

La primera medición es la medición de temperaturas en los diferentes puntos del sistema. A continuación se muestra como y donde se han colocado los sensores de temperatura (LM335).

![](_page_66_Picture_7.jpeg)

Fig. 5.1.1 Disposición de los sensores de temperatura.

Para éste tipo de medición se han configurado los siguientes parámetros en el software de control una vez ejecutado:

- Tipo de medición : Transitorios
- Parámetros de medición : Temperaturas vs tiempo
- Intervalo de tiempo : 1 segundo
- Tiempo de medición : 3 Hrs

De donde una vez terminado se obtuvo la siguiente gráfica:

![](_page_67_Figure_6.jpeg)

Fig. 5.1.2 Gráfica donde se muestra el comportamiento de la temperatura en los diferentes puntos del sistema.

En ésta gráfica se observa la medición simultánea de temperatura en los diferentes puntos del sistema híbrido; como se puede apreciar, los valores de temperatura se grafican con respecto al tiempo; en éste caso nos encontramos en el modo de medición de transitorios. Cabe mencionar que la temperatura en éste caso en particular, es la misma (temperatura ambiente) para todos los puntos (sensores) solo a modo de ilustración.

Como se puede apreciar, los valores obtenidos en ésta medición tienen un ligero desvío con respecto a la temperatura real. Este desvío es de  $\pm 0.5$  °C lo que se traduce a :

Si 10mV = 1 °K y por otro lado sabemos que 1 °C = 1 °K + 273 entonces podemos decir que por cada grado centígrado tenemos una variación de voltaje de 10 mV.

Conforme a éstos resultados no vemos en la necesidad de buscar métodos para tener una señal lo más filtrada posible.

El método utilizado para la medición de éste parámetro, es el de promediar n número de mediciones. Este número es determinado por el usuario vía programa. El valor por default es de 10 mediciones, teniendo un margen de hasta mil mediciones para promediar. Este método nos ayuda a tomar en cuenta todos los valores obtenidos por el sistema de medición.

Obviamente no es el único método para obtener un valor menos variante, pero es el más fácil y adecuado para éste tipo de mediciones .

La medición de temperaturas es indispensable para el llevar cabo el calculo de la eficiencia del sistema integral. Dicho calculo, aunque no se realiza en este programa, es indispensable para conocer como se ha dicho la eficiencia total del sistema hibrido.

En la figura 5.1.3 se muestran mediciones con diferentes valores para promediar para ver la mejora en la medición respecto a un mayor numero de mediciones promediadas. La figura 5.1.4 Hace referencia a una de las capacidades que presenta el software del sistema de medición en lo que respecta al modo de presentación de los gráficos. Este acercamiento permite tener una mejor apreciación en ciertos puntos donde no se puede ver ciertos valores a simple vista.

![](_page_69_Figure_0.jpeg)

Fig.5.1.3 Eliminación del ruido en el sistema con diferentes valores a promediar.

Una de las capacidades con que cuenta el modo de visualización es el acercamiento, esto sirve para tener una mejor apreciación de pequeñas variaciones en la magnitud a medir.

![](_page_69_Figure_3.jpeg)

Fig.5.1.4 Modo de visualización de acercamiento (zoom) en la gráfica mostrada para nmed=1.

## **5.1.2 Medición de voltaje a circuito abierto.**

**La medición de voltaje a circuito abierto Yac se lleva a cabo tanto en la celda de combustible como en el módulo fotovoltaico mediante software.**

![](_page_70_Figure_2.jpeg)

**Fig. 5.1.5 Gráfica de Voc vstiempo para diferentes valores de número de mediciones.**

**En la gráfica anterior se muestran valores de Voc del módulo fotovoltaico. Esta medición se realizó por 10 min, en intervalos de 1s entre cada medición. Cabe mencionar que las mediciones aquí mostradas se realizaron en el Centro de Investigación en Energía en la Ciudad de Temixco Morelos México.**

En éstas gráficas se puede observar con mayor claridad la ventaja de promediar n número de mediciones. Es evidente que mientras mayor es el número de número de mediciones a promediar, la línea se aprecia más definida. Lo que indica, una buena medición.

## 5.1.3 Medición de corriente a corto circuito.

La medición de corto circuito se realizó en las mismas condiciones que la medición de voltaje a circuito abierto. Esto es, en cuanto al número de mediciones a promediar, intervalos de medición (1s) y rango de medición (10min).

![](_page_71_Figure_3.jpeg)

Fig.5.1.6 Gráfica de corriente vs tiempo para diferentes valores de número de mediciones.
En la gráfica anterior se muestran valores de  $t_c$  del módulo fotovoltaico. Esta medición se realizó por 10 min, en intervalos de 1s entre cada medición.

### 5.2 Obtención de curva I-V de módulos fotovoltaicos.

La obtención de curvas es determinante en éste sistema de medición, la curva W nos ayuda a determinar la máxima potencia y los puntos de voltaje a circuito abierto y corriente a corto circuito en módulos fotovoltaicos.

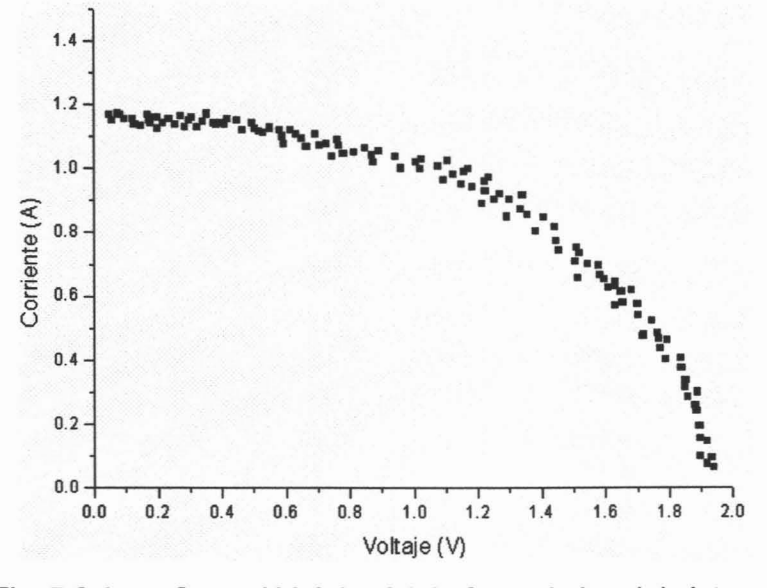

Fig.5.2.1 Curva I-V del módulo fotovoltaico del sistema híbrido a medir.

En la curva se aprecia los valores de  $V_{\infty}$  e  $I_{\infty}$  del módulo fotovoltaico con que cuenta el sistema híbrido que se está midiendo. De los datos obtenidos en ésta gráfica se puede calcular la potencia máxima entregada por el módulo. Cabe mencionar que la medición se realizó con número de mediciones igual a uno (nmed=1). Debido a que la gráfica presenta una línea no muy definida, se repite la prueba pero ahora con número de mediciones igual a 20, de donde se obtiene la gráfica que se muestra a continuación:

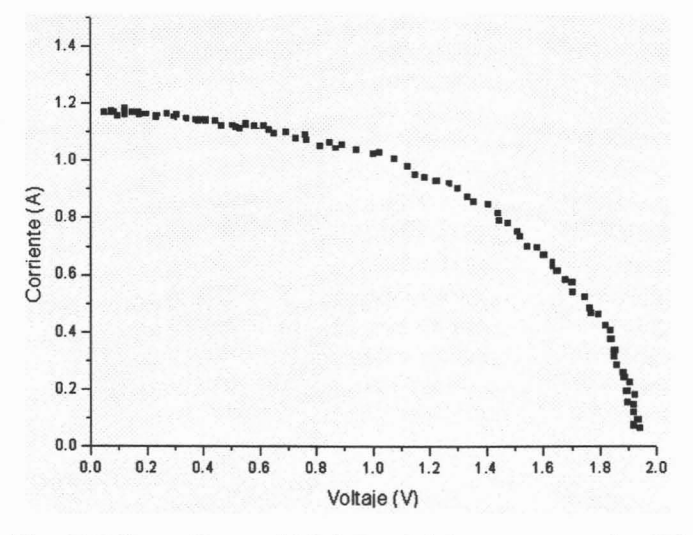

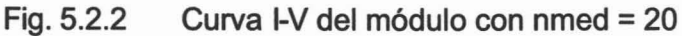

En la gráfica anterior se puede apreciar que la corriente y el voltaje no llegan a los valores de cero. Esto debido a algunos factores que se explican a continuación.

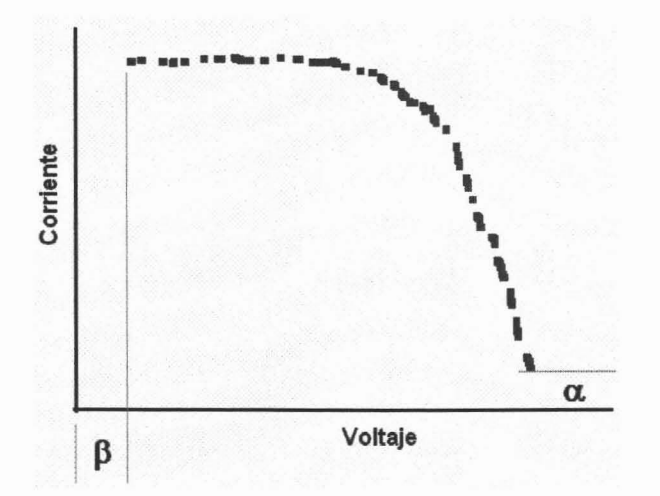

Fig.5.2.3 Gráfica donde se observa una variación entre el origen y los valores minimos de voltaje y corriente obtenidos.

La figura 5.2.3 ilustra los valores mínimos en voltaje y corriente que el sistema de medición puede sensar. Esto se debe al tipo de mosfet utilizado que en éste sistema funciona como una resistencia variable. De acuerdo con la gráfica antes mencionada, el valor de alpha y beta se pueden demostrar de acuerdo a lo siguiente:

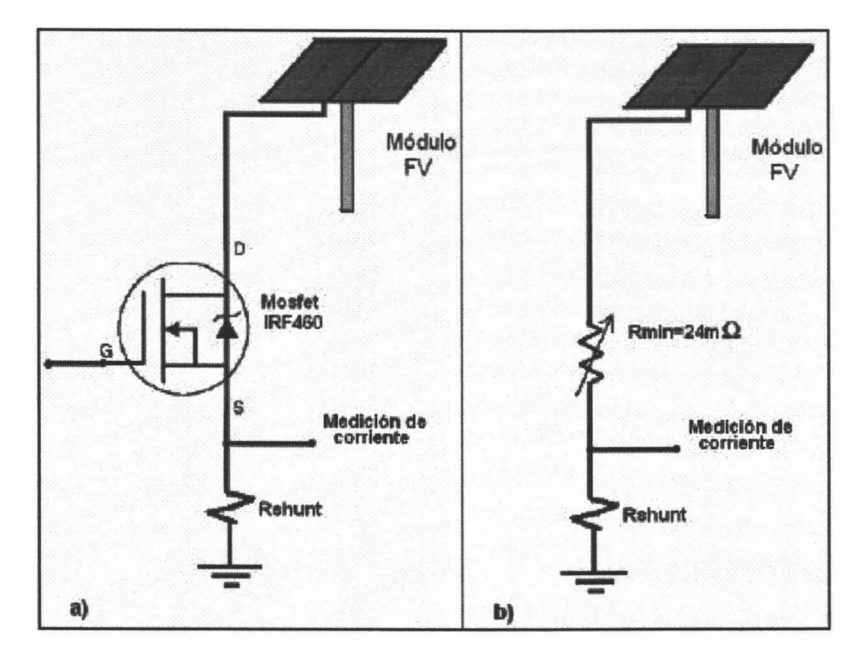

Fig. 5.2.4 Circuito equivalente del *mostet*como resistencia variable.

La resistencia mínima del *mostet* es de 24m?, si a esto sumamos el valor de la resistencia shunt (11m?), tendremos una resistencia en serie total de 35m?.

 $R_{\text{mosfet}} + R_{\text{sh}} = 24 \text{ m}$ ? + 11 m? = 35 m? = 0.035 ? Tomando esto en consideración podemos deducir lo siguiente:

Si  $I_{\text{max}} = 0.8$ A, entonces  $V_{\text{min}} = (0.8$ A)  $(0.035?) = 0.028$  V

Por lo que, para éste caso, el valor de  $\beta$ = 0.028 V es solo el 1.16% del rango máximo de voltaje a circuito abierto en el módulo.

La resistencia del mosfet con V<sub>G</sub>=0V es de R<sub>DSoff</sub> ≅ 7 M?, de aquí obtenemos entonces que:

 $I_{min}$  =  $V_{max}$  / R<sub>max</sub> = 2.4 / 7X10<sup>6</sup> = 3.43X10<sup>-7</sup> A = 0.000000343A

Si consideramos que la corriente máxima es de O.BA, entonces: 3.43X10-<sup>7</sup> es el 0.000043 % del valor de la corriente máxima.

Con éste valor podemos decir que, el valor de la corriente de fuga del mosfet para la medición del parámetro V<sub>oc</sub> es despreciable comparándola con el valor de la corriente máxima. Los valores de corriente y voltaje obtenidos con éste sistema de medición son apropiados si consideramos que el sistema que se pretende medir es un sistema de gran potencia.

#### 5.3 Obtención de curva E-I de celda de combustible.

Del mismo modo que para la curiva I-V, los valores obtenidos para la curva E-I se adquirieron con los siguientes parámetros. Número de mediciones a promediar 1 y 20, número de puntos 100, de donde se obtuvieron los siguientes resultados.

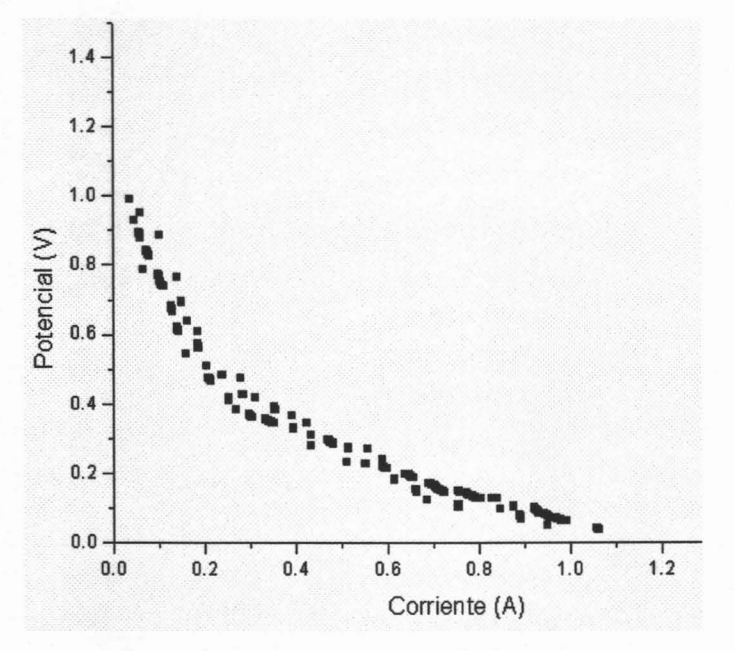

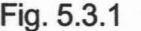

Fig.5.3.1 Curva potencial corriente (E-l) de celdas de combustible.

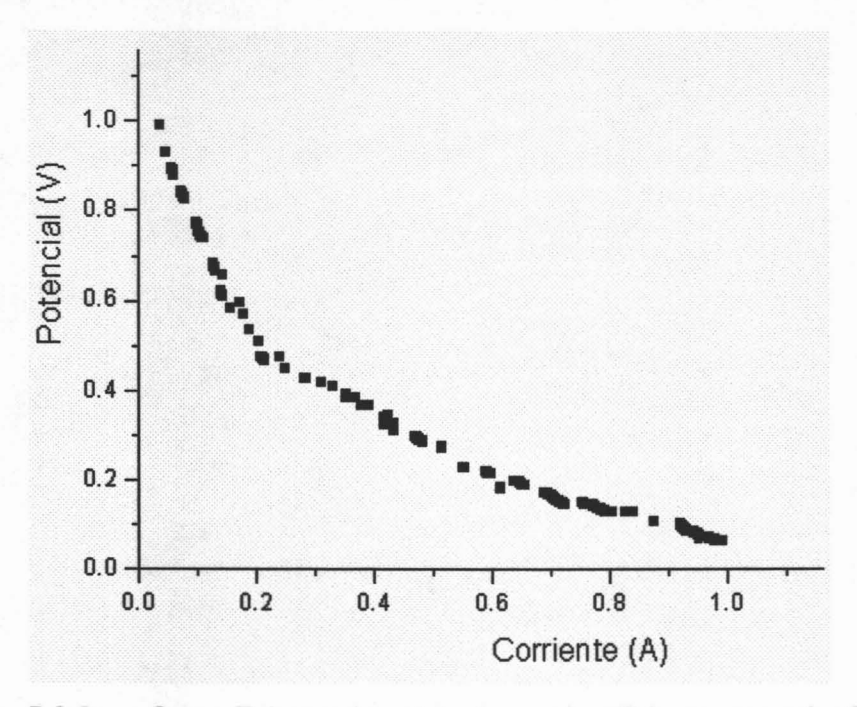

Fig. 5.3.2 Curva E-I para la celda de combustible con nmed = 20.

Los cálculos realizados para éste caso son idénticos a los realizados en el módulo fotovoltaico, cabe mencionar que los valores de voltaje y corriente obtenidos con éste sistema de medición son muy acercados a lo obtenidos con sistemas de medición de marca como los instrumentos Keythlei por ejemplo.

## **Conclusiones**

Uno de los beneficios de éste sistema de medición, es sin duda, el software de control, ya que al ser exclusivo para las mediciones I-V, E-I y transitorios de éste dispositivo en particular, presenta sencillez en su operación lo que ahorra tiempo y dinero en el desarrollo de las mediciones. Tiempo debido a que con unos cuantos clic con el ratón se inicia un proceso automatizado de medición de principio a fin; esto, al ser tan fácil de operar, se evita estar peparando las muestras una y otra vez debido a errores de configuración como los que suceden en otros sistemas o técnicas de medición. Errores que a fin de cuentas repercuten directamente en gastos de tiempo y dinero.

Este sistema es apto para realizar las mediciones antes mencionadas y cumple con los requerimientos de velocidad y precisión en las mediciones así como también presenta una interfaz gráfica de control en un ambiente visual para su mejor desarrollo. El utilizar este sistema de medición, reduce los costos que implica la adquisición de alguno de los existentes en el mercado, la reducción en costo llega a ser de hasta un 90%.

La portabilidad del sistema lo hace apto para su utilización en experimentos del tipo didácticos y del tipo experimental e n centros de investigación.

El tiempo de muestreo de este sistema de medición se amolda perfectamente a las necesidades de medición en la coordinación solar hidrogeno que es donde ha surgido la necesidad de este proyecto.

El almacenamiento de imágenes es sin duda una de las funciones que facilitan en proceso de análisis del comportamiento del sistema (modelo didáctico solar hidrogeno). Esto gracias a la interfaz grafica que presenta, y a los componentes de instrumentación virtual utilizados en el programa.

#### **Trabajo a futuro**

Aún cuando el software de control realiza todas las tareas propuestas en un principio, se sigue trabajando en el software de control para abarcar más posibilidades con el mismo hardware como son: encendido y apagado automático, desconexión de fuente de alimentación en caso de malfuncionamiento, mas opciones en cuanto a la representación gráfica de los resultados, guardar configuración para la próxima prueba, y otros aspectos mas.

Se trabaja ahora con el módulo que se adaptará al sistema de medición para que pueda soportar corrientes de hasta 20A y voltajes de hasta 300V o mas, teniendo como finalidad el diseño de un sistema de medición de 3 kW de potencia. Para ello, se considera el uso de un microcontrolador cuyas características enriquezcan las capacidades de este sistema de medición.

### **Perspectiva.**

Las celdas de combustible podrían reducir drásticamente la contaminación del aire, siempre y cuando se tenga una población significativa de vehículos con esta tecnología. Además se podría hablar de un aumento en la eficiencia con la que se utilizan los energéticos, así como de un nuevo mercado que seguramente demandará nuevos empleos así como especialistas en la materia.

En este siglo, el hidrógeno formará parte de la economía de los países, ya que este elemento se utilizará para producir una buena parte de energía eléctrica para uso residencial así como en el transporte. Los países industrializados gastan millones de dólares en investigación para el desarrollo de celdas de combustible; esta tecnología en 1839, cuando William Grove desarrolló la primera celda de combustible era un sueño. En la actualidad se perfila no como un sueño, sino como una buena solución para satisfacer parte de las demandas energéticas y ambientales de un futuro no tan lejano.

## Referencias Bibliográficas

- [1] Godfrey Boyle, "Renewable Energy power for a sustainable future". Oxford University Press in association with the Open University.
- [2] Thomas B. Johansson, Henry Kelly, Amulya K. N. Reddy and Robert H. Williams, "Renewable Energy Sources for Fuels and Electricity"; Island Press (1993).
- [3] Chopra K. L., Das S. R, Thin Film Solar Cells, Plenum Press, New York (1983).
- [4] UNI-Solar (United Solar Systems Corp.) Reporte Interno 1996 5278 Eastgate Mall / San Diego, CA 92121
- [5] Dimmler, B. Dietrich, R. Menner, R. Schock, H.W. "Fabrication and theoretical Simulation of Cu(ln,Ga)Se2l(ZnCd)S Thin Film Solar Cells". Int. Symp. Trends and New Appl. Thin Films, Strasbourq, 1987, p. 103.
- [6] Mosquera, L. "Celda fotovoltaica de película delgada tipo Unión Schottky Au/Cds/Ag usando la técnica de evaporación al vacío" Lic. en Física UNI, Fac. de Ciencias 1997.
- [7] William D. Cooper, Albert D. Helfrick. "Instrumentación Electrónica Moderna y Técnicas de Medición". Editorial Prentice Hall.
- [8] Stanley Wolf, Richard F. M. Smith. "Guía para mediciones electrónicas y prácticas de laboratorio". Editorial Prentice Hall.
- [9] Instrumentación Newsletter Volumen 11, Num. 3 Otoño de 1999 Publicación trimestral de National Instruments
- [10] Howard Austelitz, "Data Acquisition Techniques Using Personal Computers". Academic Press, Inc.
- [11] Diek Louis, "Delphi 5.0". Alfaomega, Marcombo, 2000
- [12] Enciclopedia Microsoft® Encarta® 2002. © 1993-2001 Microsoft Corporation.
- [13] Jacques 1. Pankove, "Optical processes in semiconductors". Dover Publications, Inc. New York
- [14] W. Bolton. "Mecatrónica", Sistemas de control electrónico en ingeniería mecánica y eléctrica. 2<sup>ª</sup> Edición. Editorial Alfaomega.
- [15] Diek Louis, "Delphi 5.0". Editorial Alfaomega, Marcombo, 2000
- [16] Ronald J. Tocci, Neal S. Widmer. "Sistemas Digitales, principios y aplicaciones" 8<sup>8</sup> Edición. Editorial Prentice Hall.
- [17] Pablo Irrázaval. "Análisis de señales" Editorial Mc Graw HiII interamericana.
- [18] Sandia National Laboratorios, op. cit.
- [19] Hugs, W. L., Energy for Rural Development, Nacional Academy of Sciences, USA, 1976, p27

### **Direcciones de Internet:**

- [20] http://www.inersol.com/Sistemas\_Hibridos.htm
- [21] http://cipres.cec.uchile.c1/-dreyes/Descripcion.htm
- [22] http://www.borland.com
- [23] http://iio.ens.uabc.mxl-jmilanezlescolar/redes/05010000.html
- [24] http://www.ti.com

# **Apéndice 1**

Fichas Técnicas de los circuitos integrados utilizados en el sistema de medición.

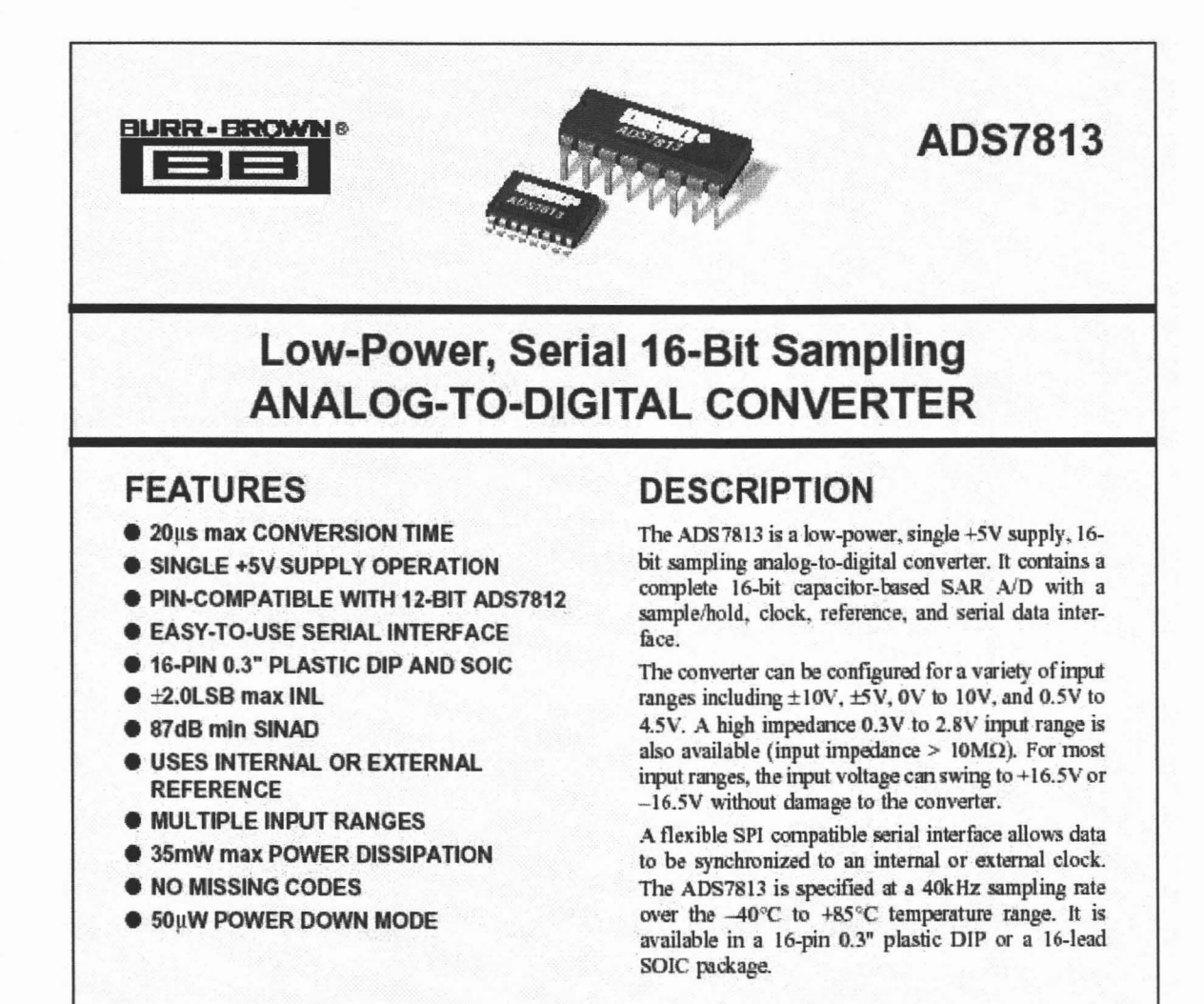

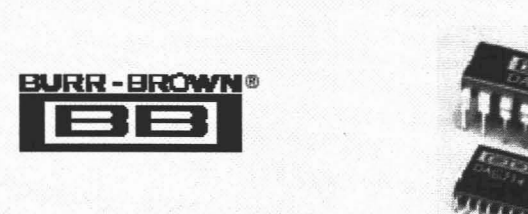

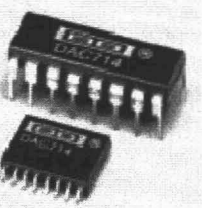

**DAC714** 

# **16-Bit DIGITAL-TO-ANALOG CONVERTER With Serial Data Interface**

### **FEATURES:**

- **SERIAL DIGITAL INTERFACE**
- $\bullet$  VOLTAGE OUTPUT:  $\pm 10V$ ,  $\pm 5V$ , 0 to +10V
- **. ±1 LSB INTEGRAL LINEARITY**
- **16-BIT MONOTONIC OVER TEMPERATURE**
- PRECISION INTERNAL REFERENCE
- **COW NOISE: 120nV//Hz Including Reference**
- **6 16-LEAD PLASTIC AND CERAMIC SKINNY DIP AND PLASTIC SOIC PACKAGES**

### **DESCRIPTION**

The DAC714 is a complete monolithic digital-toanalog converter including a +10V temperature compensated reference, current-to-voltage amplifier, a high-speed synchronous serial interface, a serial output which allows cascading multiple converters, and an asynchronous clear function which immediately sets the output voltage to midscale.

The output voltage range is  $\pm 10V$ ,  $\pm 5V$ , or 0 to +10V while operating from ±12V or ±15V supplies. The gain and bipolar offset adjustments are designed so that they can be set via external potentiometers or external D/A converters. The output amplifier is protected against short circuit to ground.

The 16-pin DAC714 is available in a plastic 0.3" DIP, ceramic 0.3" CERDIP, and wide-body plastic SOIC package. The DAC714P, U, HB, and HC are specified over the -40°C to +85°C temperature range while the DAC714HL is specified over the 0°C to +70°C range.

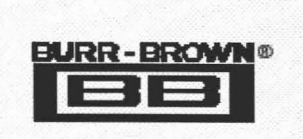

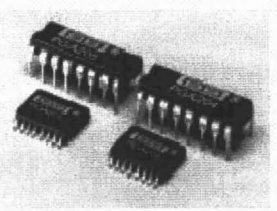

# **PGA204 PGA205**

# **Programmable Gain INSTRUMENTATION AMPLIFIER**

## **FEATURES**

- **. DIGITALLY PROGRAMMABLE GAIN:** PGA204: G=1, 10, 100, 1000V/V PGA205: G=1, 2, 4, 8V/V
- **CE LOW OFFSET VOLTAGE: 50uV max**
- LOW OFFSET VOLTAGE DRIFT: 0.25µV/°C
- **CE LOW INPUT BIAS CURRENT: 2nA max**
- **COW QUIESCENT CURRENT: 5.2mA typ**
- **ON NO LOGIC SUPPLY REQUIRED**
- **. 16-PIN PLASTIC DIP, SOL-16 PACKAGES**

## **APPLICATIONS**

- **CONTA ACQUISITION SYSTEM**
- **CENERAL PURPOSE ANALOG BOARDS**
- **COMEDICAL INSTRUMENTATION**

## **DESCRIPTION**

The PGA204 and PGA205 are low cost, general purpose programmable-gain instrumentation amplifiers offering excellent accuracy. Gains are digitally selected: PGA204-1, 10, 100, 1000, and PGA205-1, 2, 4, 8V/V. The precision and versatility, and low cost of the PGA204 and PGA205 make them ideal for a wide range of applications.

Gain is selected by two TTL or CMOS-compatible address lines,  $\mathbf{A}_0$  and  $\mathbf{A}_1.$  Internal input protection can withstand up to ±40V on the analog inputs without damage.

The PGA204 and PGA205 are laser trimmed for very low offset voltage (50µV), drift (0.25µV/°C) and high common-mode rejection (115dB at G-1000). They operate with power supplies as low as ±4.5V, allowing use in battery operated systems. Quiescent current is 5mA.

The PGA204 and PGA205 are available in 16-pin plastic DIP, and SOL-16 surface-mount packages, specified for the -40°C to +85°C temperature range.

International **IGR** Rectifier PD-94098

 $I_{D}$ 

 $20A$ 

## **SMPS MOSFET**

V<sub>DSS</sub>

500V

# IRFP460N

**HEXFET<sup>®</sup> Power MOSFET** 

Rds(on) max

 $0.24\Omega$ 

**Applications** 

- Switch Mode Power Supply (SMPS)
- Uninterruptable Power Supply
- High speed power switching

#### **Benefits**

- Low Gate Charge Qg results in Simple **Drive Requirement**
- . Improved Gate, Avalanche and dynamic dv/dt Ruggedness
- . Fully Characterized Capacitance and Avalanche Voltage and Current
- Effective Coss specified (See AN1001)

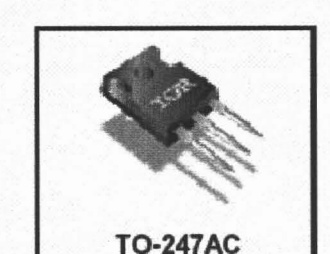

### **Absolute Maximum Ratings**

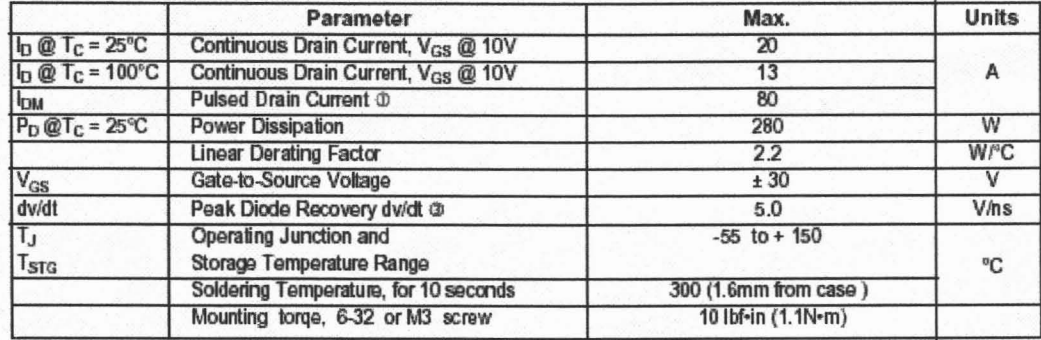

# **Apéndice 2**

A continuación se muestra el código del programa en lenguaje delphi.

unit UnitMedir2: interface uses Windows, Messages, SysUtils, Classes, Graphics, Controls, Forms, Dialogs, AbVInd, \_AnlgGC, AbThMet, StdCtrls, AbRMeter, Menus, ExtCtrls, UnitPPldel, TeeProcs, TeEngine, Chart,\_BinGC, AbSwitch, Series, AbOpHour, \_AbFlash, AbFlashT; type  $TForm1 = class(TForm)$ GroupBox1: TGroupBox; Termometro1: TAbThermometer; AVTFV: TAbValuelnd; AVTCC: TAbValuelnd; AVEIect: TAbValuelnd; AVAgua: TAbValuelnd; GroupBox2: TGroupBox; AVFVV: TAbValueInd: AVFVI: TAbValuelnd; GroupBox3: TGroupBox; AVCCV: TAbValuelnd; AVCCI: TAbValuelnd; Presion: TGroupBox; AMPH: TAb270Meter; AMPO: TAb270Meter; MainMenu1: TMainMenu; Principal1: TMenultem; Medir1: TMenultem; Terrrinar1: TMenultem; Guardar1: TMenultem: Salir1: TMenultem; Timer1: TTimer; Pasos1: TMenultem; Continuo1: TMenultem; Acciones1: TMenultem; Variarvoltaje1: TMenultem; Chart1: TChart; Panel1: TPanel; RSEnc: TAbRockerSwith; IV1: TMenultem; var

Series1: TLineSeries: Label1: TLabel; Grafico1: TMenultem; Limpiar1: TMenultem; Opciones1: TMenuItem; Parametros1: TMenultem; RGTipoMed: TRadioGroup; Series2: TPointSeries; Cronometro1: TAbOpHourCounter; AFT: TAbFlashTimer; Reiniciarreloj1: TMenultem; Puerto1: TMenultem; Dir378h1: TMenultem; Dir278h1: TMenultem: Dir3BCh1: TMenultem; STpto: TStaticText; Label2: TLabel; procedure FonnCreate(Sender. TObject); procedure Terminar1Click(Sender: TObject); procedure Salir1Click(Sender. TObject); procedure Continuo1Click(Sender: TObject); procedure Pasos1Click(Sender. TObject); procedure Timer1Timer(Sender. TObject); procedure Variarvoltaje1Click(Sender: TObject); procedure RSEncClick(Sender. TObject); procedure Limpiar1Click(Sender. TObject); procedure Parametros1Click(Sender. TObject); procedure IV1Click(Sender. TObject); procedure Reiniciarreloj1 Click(Sender. TObject); procedure Dir378h1Click(Sender: TObject); procedure Dir278h1Click(Sender: TObject); procedure Dir3BCh1Click(Sender. TObject); procedure Cronometro1Limit(Sender: TObject); private { Private declarations } public { Public declarations } end; Form1: TForm1; pO,contad:integer; implementation

uses UnitVdac, UnitParametros, Unitespera: {\$R \*.DFM} procedure TForm1.FormCreate(Sender: TObject); begin If Dir378h1. Checked then p0:=\$378; If Dir278h1.Checked then p0:=\$278; If Dir3BCh1.Checked then p0:=\$3bc; resetp; SetControlWord(p0);  $conv(0);$ Form1.Cronometro1.SetTime(0,0,0); end: procedure TForm1.Terminar1Click(Sender: TObject); begin Timer1.Enabled:=false; RSEnc.Checked:=false: Cronometro1.Count:=false: end: procedure TForm1.Salir1Click(Sender: TObject); begin Conv(0); {pone a cero el DAC antes de salir} Application.Terminate; end; procedure TForm1.Continuo1Click(Sender: TObject); begin Timer1.Enabled:=true; RSEnc.Checked:=true; if not(Cronometro1.Count) then Cronometro1.Count:=true; end; procedure TForm1.Pasos1Click(Sender: TObject); var Voltaje, Corriente, v:real; j:integer; begin {principal} v:=FormVdac.AVSdac.Value; conv(v); {convierte el numero introducido en un voltaje en eldac} {la siguiente instruccion mide el canal j del mux con el pin  $10$ for j:=0 to 10 do begin medir(j,voltaje,corriente); {mide voltaje 2 adc en pines 10 y  $11$ } case j of {dependiendo el canal es la conversion} 0:Termometro1.Value:=Voltaje\*100-273; 1:AVTFV.Value:=Voltaje\*100-273; 2:AVTCC.Value:=Voltaie\*100-273:

3:AVElect.Value:=Voltaje\*100-273; 4:AVAqua.Value:=Voltaje\*100-273; 5:AVFVV.Value:=Voltaje; 6:AVCCV.Value:=Voltaje; 7:AMPH.Value:=(Voltaje\*1000)/6.4; 8:AMPO.Value:=(Voltaje\*1000)/6.4; 9:begin end; 10:begin end; end; {case} end; {for} corriente:=(5.15 - corriente)/0.0394; AVFVI.Value:=Corriente: AVCCI.Value:=Corriente; contad:=contad+FormParametros.SEInterv.Value: Series1.Add(Corriente,intToStr(contad),CITeeColor); end: procedure TForm1.Timer1Timer(Sender: TObject); begin Form1.Pasos1.Click; end; procedure TForm1.Variarvoltaje1Click(Sender: TObject); begin FormVdac.Visible:=true; end: procedure TForm1.RSEncClick(Sender: TObject); begin case RGTipoMed.ItemIndex of 0: begin Chart1.Title.Text.SetText('Curva I-t del modulo CC'); chart1.BottomAxis.Title.Caption:='Tiempo (s)'; contad:=0; If RSEnc.Checked then Form1.continuo1.Click else Form1.Terminar1.Click; end: 1: begin if RSEnc.Checked then begin Chart1.Title.Text.SetText('Curva I-V del modulo FV'); Chart1.BottomAxis.Title.Caption:="Voltaje (V)"; Form1.IV1.Click; cronometro1.Count. end: DE LA BIBLIOTECA 2: begin end; end; {case}

end:

procedure TForm1.Limpiar1Click(Sender: TObject); begin Series1.Clear; end; procedure TForm1.Parametros1Click(Sender: TObject); begin FonnParametros.Visible:=true; end; procedure TForm1.IV1Click(Sender: TObject); var v1,intervalo:real; voltaje1,corriente1:array[1..20000]of real; cont,cont1,NMed,ret,prome:integer; VStr:string; Chan:byte; begin with FormParametros do begin NMed:=SENMed.Value; ret:=SERetMed.Value; prome:=SEPromMed.Value;{para promediar mediciones) intervalo:=AVlnterv.Value; v1:=SEVdacMin.Value; {inicia con este voltaje en la compuerta del mosfet) end; conv(v1); {convierte el numero introducido en un voltaje en eldac} FormEspera.Visible:=true; case RGTipoMed.ltemlndex of 1:chan:=5;{canal 5 para medir v de modulo fv} 2:chan:=6;{canal 6 para medir v de celda de comb} end; for cont1:=1 to prome do begin for cont:=1 to nmed do begin medir(chan,voltaje1[cont],corriente1[cont]); {mide voltaje 2 adc en pines 10 y 11) {se midio voltaje del canal 5 modulo(FV)} corriente1[cont]:=(corriente1[cont]+0.0052)/0.11; v1:=v1+intervalo; conv(v1); sleep(ret); FormEspera.GProg.Progress:=round((cont\*100)/nmed); end; {termino de medir nmed veces} end; {for count1 para promediar} {ahora a graficar los datos} for cont:=nmed downto 1 do begin Str(Voltaje1[cont]:2:4,VStr); Series1.Add(Corriente1[cont],VStr,ClTeeColor); end;

FormEspera.close; end; procedure TForm1.Reiniciarreloj1Click(Sender: TObject); begin FonnParametros.BPMAplicar.Click; Cronometro1 .SetTime(O,O,0); end; procedure TForm1 .Dir378h1Click(Sender: TObject); begin Dir378h1.Checked:=true; Dir278h1.Checked:=false; Dir3BCh1.Checked:=false; pO:=\$378; STpto.Caption:='378h'; end; procedure TForm1.Dir278h1Click(Sender: TObject); begin Dir278h1.Checked:=true; Dir378h1.Checked:=false; Dir3BCh1.Checked:=false: pO:=\$278; STpto.Caption:='278h'; end; procedure TForm1 .Dir3BCh1Click(Sender: TObject); begin Dir3BCh1 .Checked:=true; Dir278h1.Checked:=false; Dir378h1.Checked:=false; pO:=\$3BC; STpto.Caption:='3BCh'; end; procedure TForm1 .Cronometro1 Limit(Sender: TObject); begin Terminar1.Click; end; end. unit UnitParametros; interface uses Windows, Messages, SysUtils. Classes, Graphics. Controla, Forms, Dialogs, ComCtrls, StdCtrls, Spin, ExtCtrls, Tabs, \_AnlgGC, AbVInd; type TFonnParametros = c1ass(TFonn) PageControl2: TPageControl; TabSheet3: TTabSheet; GroupBox1: TGroupBox;

Label1: TLabel; Label2: TLabel; Labe13: TLabel; Label4: TLabel; SEHrs: TSpinEdit; SEMin: TSpinEdit; SESeg: TSpinEdit; SElnterv: TSpinEdit; RadioGroup1: TRadioGroup; TabSheet1: TTabSheet; TabSheet2: TTabSheet; BPMAceptar. TButton; BPMAplicar: TButton; **BPMCancelar: TButton;** BPM1Aceptar. TButton; GroupBox2: TGroupBox; SENMed: TSpinEdit; Labe15: TLabel; Label6: TLabel: SEPromMed: TSpinEdit; SERetMed: TSpinEdit; Label7: TLabel; GroupBox3: TGroupBox; Labe18: TLabel; Labe19: TLabel; SEVdacMin: TSpinEdit; SEVdacMax: TSpinEdit; BPM1Aplicar. TButton; BPM1Cancelar: TButton; Labe110: TLabel; AVlnterv: TAbValuelnd; procedure BPMAplicarClick(Sender: TObject); procedure BPMAceptarClick(Sender. TObject); procedure BPMCancelarClick(Sender: TObject); procedure BPM1AplicarClick(8ender. TObject); procedure BPM1AceptarClick(8ender. TObject); private { Private declarations } public { Public declarations } end; var FormParametros: TFormParametros; implementation uses UnitMedir2; {\$R\*.DFM}

procedure TFormParametros.BPMAplicarClick(Sender. TObject); var h1,m1,s1:byte; begin h1:=SEHrs.Value; m1:=SEMin.Value; s1:=SESeg.Value; Form1.Cronometro1.Limit.SetValue(h1,m1,s1); Form1.Timer1.Interval:=SEInterv.Value\*1000; end; procedure TFormParametros.BPMAceptarClick(Sender: TObject); begin BPMAplicar.Click; FormParametros.Close; end; procedure TFormParametros.BPMcancelarClick(Sender. TObject); begin FormParametros.Close; end; procedure TFormParametros.BPM1AplicarClick(Sender. TObject); begin AVInterv.Value:=abs((SEVdacMax.Value-SEVdacMin.Value)/SENmed.Value); end; procedure TFormParametros.BPM1AceptarClick(Sender. TObject); begin BPM1Aplicar.Click; Formparametros.Close; end; end. unit UnitVdac; interface uses Windows, Messages, SysUtils, Classes, Graphics, Controls, Forms, Dialogs, StdCtrls, AnlgCC, AbVSlide, Buttons; type TFormVdac = c1ass(TForm) AVSdac: TAbVSlider; BCDAC: TButton; EditVdac: TEdit; BBVdac: TBitBtn;

procedure BCDACClick(Sender: TObject); procedure BBVdacClick(Sender: TObject); procedure AVSdacValueChanged(Sender: TObject); private { Private declarations } public { Public declarations } end; var FormVdac: TFormVdac; implernentation uses UnitMedir2,UnitPPldel; {\$R\*.DFM} procedure TFormVdac.BCDACClick(Sender: TObject); begin FormVDac.Visible:=false; end; procedure TFormVdac.BBVdacClick(Sender: TObject); var VStr:string; co:integer; VoltAux:real; begin if EditVdac.Text <> " then VStr.=ForrnVdac.EditVdac.Text; Val(VStr,VoltAux,co); AVSdac.Value:=VoltAux; conv(VoltAux); end; procedure TFormVdac.AVSdacValueChanged(Sender: TObjed); begin Form1.Pasos1.Click; end; end.